PONTIFÍCIA UNIVERSIDADE CATÓLICA DE GOIÁS ESCOLA POLITÉCNICA GRADUAÇÃO EM CIÊNCIA DA COMPUTAÇÃO

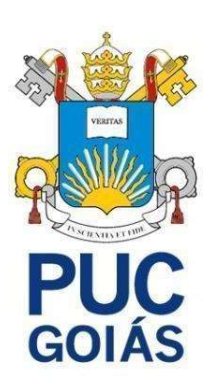

## APLICAÇÃO LOW CODE WEB PARA CONTROLE DE AÇÕES

## ALEXSSANDER PEREIRA DE MORAIS

GOIÂNIA 2023

#### ALEXSSANDER PEREIRA DE MORAIS

## APLICAÇÃO LOW CODE WEB PARA CONTROLE DE AÇÕES

Trabalho de Conclusão de Curso apresentado à Escola Politécnica, da Pontifícia Universidade Católica de Goiás, como parte dos requisitos para a obtenção do título de Bacharel em Ciência da Computação.

Orientador: Prof. Me. Aníbal Santos Jukemura

Banca examinadora: Prof. Dr. Vicente Paulo de Camargo Profa. Dra. Solange da Silva

GOIÂNIA 2023

## ALEXSSANDER PEREIRA DE MORAIS

## APLICAÇÃO LOW CODE WEB PARA CONTROLE DE AÇÕES

Este Trabalho de Conclusão de Curso foi julgado adequado para a obtenção do título de Bacharel em Ciência da Computação, e aprovado em sua forma final pela Escola Politécnica, da Pontifícia Universidade Católica de Goiás em 13/12/2023.

Banca Examinadora:

Orientador: Prof. Me. Aníbal Santos Jukemura

\_\_\_\_\_\_\_\_\_\_\_\_\_\_\_\_\_\_\_\_\_\_\_\_\_\_\_\_\_\_\_\_\_\_\_\_\_\_\_

\_\_\_\_\_\_\_\_\_\_\_\_\_\_\_\_\_\_\_\_\_\_\_\_\_\_\_\_\_\_\_\_\_\_\_\_\_\_\_

\_\_\_\_\_\_\_\_\_\_\_\_\_\_\_\_\_\_\_\_\_\_\_\_\_\_\_\_\_\_\_\_\_\_\_\_\_\_\_

Prof. Dr. Vicente Paulo de Camargo

Profa. Dra. Solange da Silva

GOIÂNIA 2023

#### AGRADECIMENTOS

Em primeiro lugar agradeço a Deus por me dar força, por abençoar a minha vida e me ajudar e enfrentar todas as dificuldades.

À minha querida mãe, Ana Carolina Pereira, por sempre estar presente e me apoiando e me ajudando, com todo amor e carinho, sempre me incentivado nos meus estudos.

À minha queria avó, Maria Jose de Jesus Pereira, por ter me ensinado a ser a pessoa que me tornei, uma pessoa dedicado, esforçado e honesto, ser um ser humano.

Agradeço a minha família, por sempre estar presente me ajudando me dando força para sempre seguir em frente.

 Agradeço ao meu orientador Aníbal Santos Jukemura, por me incentivar, transmitir todo o seu conhecimento e por sua dedicação, estando sempre presente e disposto a me ajudar.

Por fim agradeço a todos os meus PROFESSORES por sua dedicação, determinação e compartilhamento de conhecimento que contribuíram para minha formação acadêmica

#### RESUMO

Com o intuito de fornecer um suporte abrangente para os investidores no dinâmico mercado de investimentos de renda variável, especialmente no que diz respeito aos controles de ativos financeiros relacionados às obrigações fiscais, este projeto visa aprimorar a gestão das carteiras financeiras dos investidores. O objetivo principal é construir uma aplicação web robusta que efetivamente auxilie e capacite os investidores. Para dar início a essa empreitada, foi realizado um extenso levantamento bibliográfico sobre a atual situação dos investidores no Brasil e sua trajetória de crescimento prevista. Posteriormente, uma avaliação meticulosa foi conduzida para identificar os requisitos essenciais que os investidores precisam cumprir para manter a conformidade regulatória com as autoridades fiscais. Na sequência, a escolha do Oracle APEX como a principal ferramenta de desenvolvimento foi feita, impulsionada pelas vantagens que oferece e pela intenção estratégica de otimizar o processo de desenvolvimento. Com foco na otimização do tempo de desenvolvimento, o objetivo final deste projeto é analisar criticamente as capacidades e funcionalidades da ferramenta Oracle APEX, que são instrumentais na criação de aplicações web de alta qualidade. Dentro desse contexto, uma aplicação foi desenvolvida para auxiliar os investidores, aproveitando o Oracle APEX como a ferramenta central no processo de desenvolvimento. A intenção é não apenas atender, mas superar as expectativas dos investidores, proporcionando-lhes uma plataforma amigável e eficiente para navegar pelas complexidades da gestão de ativos financeiros no contexto das obrigações fiscais.

Palavras-chave: Oracle APEX. Desenvolvimento Web. Low code. Gestão de investimento. Renda variável.

#### ABSTRACT

To provide comprehensive support for investors in the dynamic variable income investment market, especially with regard to tax-related financial asset controls, this project aims to improve the management of investors' financial portfolios. The main objective is to build a robust web application that effectively assists and empowers investors. To begin this endeavor, an extensive bibliographical survey was conducted on the current situation of investors in Brazil and their expected growth trajectory. Subsequently, a thorough assessment was conducted to identify the essential requirements that investors need to fulfill in order to maintain regulatory compliance with the tax authorities. Following this, the choice of Oracle APEX as the main development tool was made, driven by the advantages it offers and the strategic intention to optimize the development process. With a focus on optimizing development time, the ultimate goal of this project is to critically analyze the capabilities and functionalities of the Oracle APEX tool, which are instrumental in creating high-quality web applications. Within this context, an application was developed to assist investors, using Oracle APEX as the central tool in the development process. The intention is not only to meet but to exceed investors' expectations by providing them with a user-friendly and efficient platform for navigating the complexities of financial asset management in the context of tax obligations.

Key Words: Oracle APEX. Low code. Web Development. Investment management. Variable income.

## LISTA DE ILUSTRAÇÕES

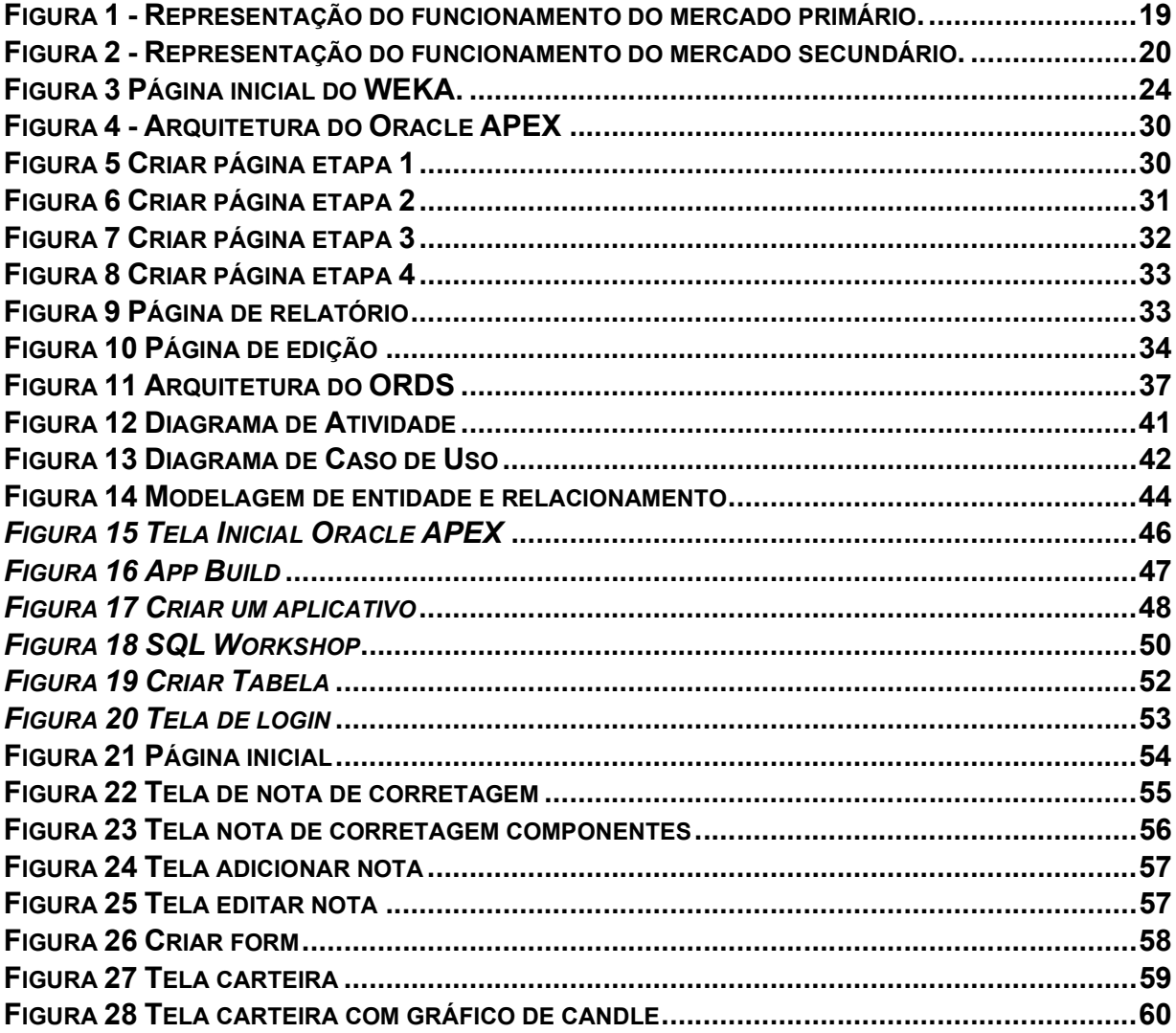

## LISTA DE TABELAS

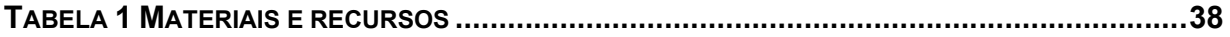

### LISTA DE ABREVIATURAS

- AJAX Asynchronous JavaScript and XML
- APEX Application Express
- API Application Programming Interface
- B3 Brasil Bolsa Balcão
- BACEN Banco Central
- BAT Basic Attention token
- BDR Brazilian Depositary Receipt
- CRUD Create, Retrieve, Update e Delete
- CSS Cascading Style Sheets
- CVM Comissão de Valores Mobiliário
- DDL Data Definition Language
- FII Fundo de Investimento Imobiliário
- HTML Hypertext Markup Language
- HTTP Hypertext Transfer Protocol
- HTTPS Hypertext Transfer Protocol Secure
- ICOS Initial Coin Offerings
- IPO Initial Public Offering
- JSON JavaScript Object Notation
- MER Modelo de Entidade e Relacionamento
- ON Ordinária nominativa
- OWASP Open Web Application Security Project
- PN Preferencial nominativa
- REST Representational State Transfer
- SA Sociedade Anônima
- SOAP Simples Object Access Protocol
- SQL Structured Query Language
- URI Unified Resource Identifier
- XE Express Edition

## **SUMÁRIO**

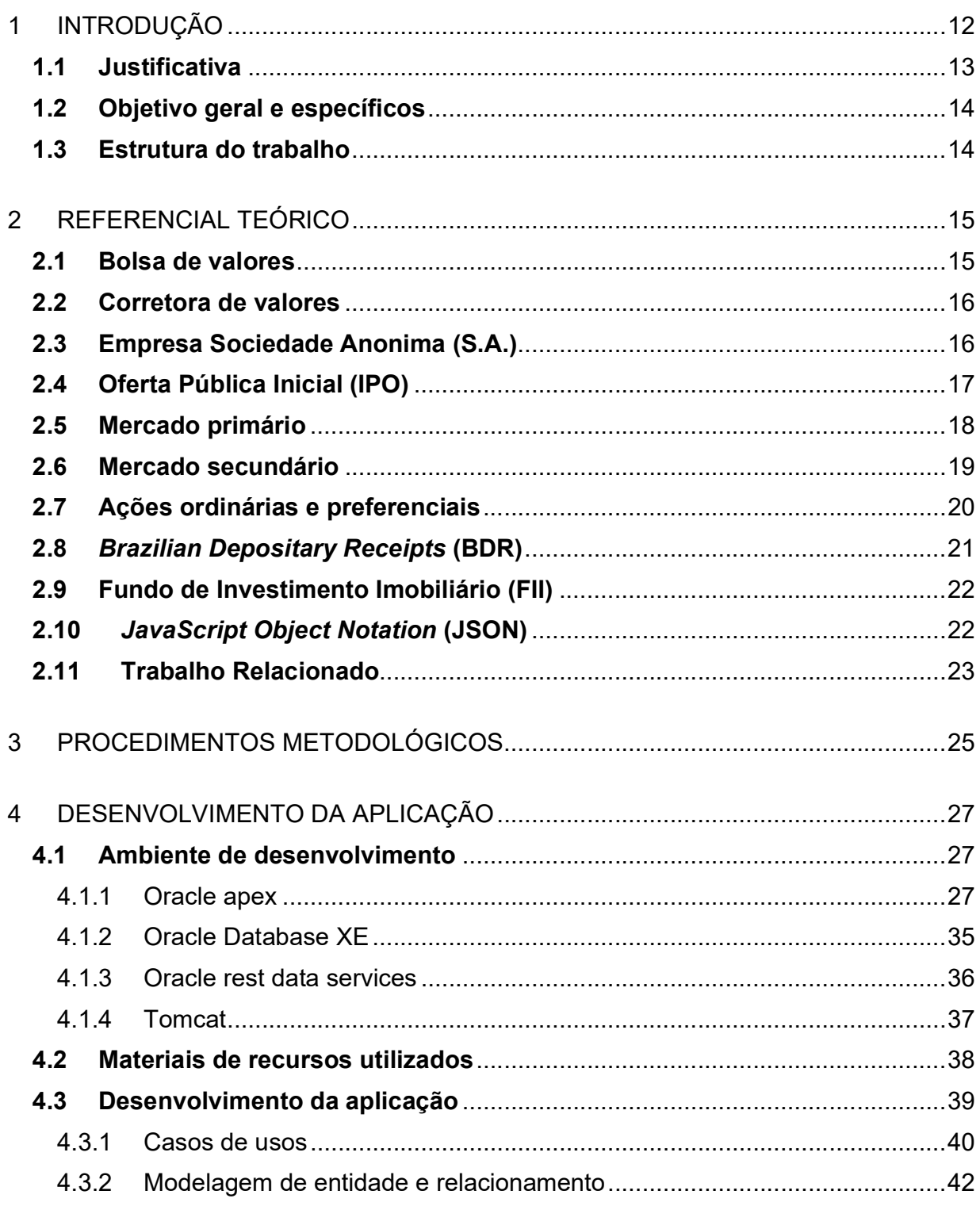

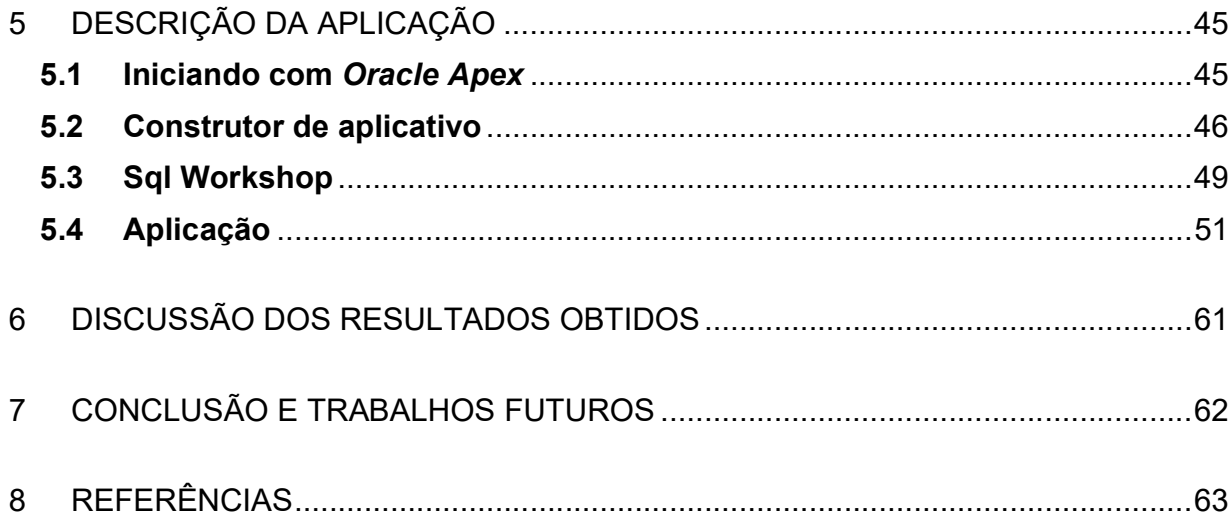

#### 1 INTRODUÇÃO

Nos últimos anos, o mercado de investimentos no Brasil tem passado por mudanças notáveis. Um aumento no número de investidores na bolsa de valores mostra que os brasileiros estão procurando melhores rendimentos para seu dinheiro. De acordo com o Ferrari, houve um crescimento de 17,5% no número de investidores brasileiros entre 2021 e 2022, passando de 4,97 milhões para 5,84 milhões de pessoas. Isso destaca a necessidade de conscientização sobre as obrigações fiscais relacionadas a esse tipo de investimento (Ferrari, 2023).

No entanto, é importante entender que investir na bolsa de valores não é apenas sobre buscar lucros. Também envolve responsabilidade e obrigações com a Receita Federal. É aqui que a declaração correta do imposto de renda sobre os investimentos em ações se torna importante. Infelizmente, muitos investidores não têm o conhecimento necessário para fazer essa declaração adequadamente, o que pode levar a problemas futuros com o fisco (Stumpf, 2023).

Os problemas mais comuns encontrados nesse processo são a omissão de ações em posse do titular, lançamentos de valores divergentes do valor real devido a erros nos cálculos, ausência de pagamentos mensais quando há lucro e falta de registro de prejuízos apurados. Através dessa análise, busca-se construir um aplicativo Web para auxiliar o investidor fornecendo informações relevantes que possam auxiliar no processo fiscal e evitar erros que possam resultar em complicações futuras, tornando o processo mais eficiente e rápido (Stumpf, 2023).

Portanto, é fundamental buscar soluções que ajudem o investidor no processo fiscal e evitem erros que possam causar problemas posteriores. Com esta ideia em mente, pretende-se criar uma aplicação web.

Buscando uma criação mais ágil da aplicação web, foi escolhido fazer uso de uma ferramenta low code para este trabalho. Há várias ferramentas acessíveis, como, por exemplo, UserGuiding, Google App Maker, Microsoft Apps e Oracle Application Express (APEX) (Sistema FIEP, 2022).

Para este trabalho, foi escolhida a ferramenta low code Oracle APEX por ser uma plataforma completa com recursos como carregamento e descarregamento de dados, criação de objetos de banco de dados, desenvolvimento e implementação de aplicativos, e criação de API REST. Também, por ser uma ferramenta gratuita, sendo necessário apenas um banco de dados Oracle, e por ser a principal ferramenta de desenvolvimento utilizada na Fundação de Amparo à Pesquisa de Goiás (Fapeg), empresa onde trabalho (Oracle, 2021b).

Dentro deste contexto será desenvolvido uma aplicação web utilizado a ferramenta low code Oracle APEX e apresentar as vantagens desta ferramenta entregando uma aplicação web que auxilie o investidor a fazer o controle de suas ações em carteira, como: cálculo do preço médio das ações, Fundo de Investimentos Imobiliário (FII) e Brazilian Depositary Receipt (BDR), cálculo do imposto mensal a ser pago e relatório de patrimônio.

#### 1.1 Justificativa

Justifica-se estudar esse tema pelas transformações significativas no processo de desenvolvimento de software, com a ascensão das ferramentas de desenvolvimento de baixo código (low code) e suas contribuições para a agilidade no processo de criação de software. No contexto atual, em que a demanda por soluções eficientes e rápidas é crescente, a escolha de uma ferramenta adequada para o desenvolvimento de aplicações torna-se crucial (Hostmídia, 2023).

Diante deste contexto, este trabalho visa responder à seguinte questão de pesquisa:

## Quais são as vantagens de construir aplicações web através da ferramenta low code Oracle APEX?

Esta questão norteará nossa investigação ao longo deste trabalho, e nosso objetivo é explorar as vantagens e desafios associados à adoção da ferramenta low code Oracle APEX no desenvolvimento de aplicações web.

#### 1.2 Objetivo geral e específicos

Este trabalho tem como objetivo principal apresentar as vantagens de se construir uma aplicação web utilizando a ferramenta low code Oracle APEX, usando como exemplo a construção de uma aplicação funcional para controle de Ações, BDRs e FIIs.

Os seguintes objetivos específicos foram adotados:

- Realizar o estudo da ferramenta Oracle APEX através de sua documentação.
- Realizar estudo do banco de dados Oracle.
- Realizar estudo do mercado de renda variável nacional.
- Utilizar recursos do Oracle APEX que comprovem sua agilidade.
- Apresentar as vantagens do uso da ferramenta low code Oracle APEX.

### 1.3 Estrutura do trabalho

Este trabalho está organizado da seguinte forma: O capítulo 2 apresenta o referencial teórico. O capítulo 3 apresenta os procedimentos metodológicos. O capítulo 4 apresenta o desenvolvimento da aplicação. O capítulo 5 apresenta a descrição da aplicação. O capítulo 6 apresenta a discussão dos resultados obtidos. E o capítulo 7 apresenta a conclusão e trabalhos futuros.

#### 2 REFERENCIAL TEÓRICO

Neste capítulo, realizaremos uma análise detalhada dos componentes-chave do mercado de ações, examinando suas funções e interações. Em particular, examinaremos a interação entre a Bolsa de Valores, as Corretoras de Valores e a Empresa Sociedade Anônima (S.A.), bem como sua Oferta Pública Inicial (IPO), os papéis desempenhados pelo Mercado Primário e Mercado Secundário. Além disso, investigaremos as características das Ações Ordinárias (ON), Preferenciais (PN), Brazilian Depositary Receipts (BDR) e Fundo de Investimento Imobiliário (FII). Essa exploração aprofundada é fundamental para compreender o funcionamento do mercado de capitais e seus impactos nas estratégias empresariais.

#### 2.1 Bolsa de valores

A bolsa de valores é um mercado organizado onde ativos como ações, títulos de renda fixa, opções, commodities e outros ativos financeiros são negociados. Essas transações são realizadas por intermediários financeiros, como corretoras de valores, e são monitoradas por agências governamentais (Cresol, 2023).

No Brasil, há apenas uma bolsa de valores chamada Brasil, Bolsa, Balcão (B3). A B3 é uma das principais bolsas de valores do mundo e uma sociedade de capital aberto. A B3 é responsável por criar e administrar os sistemas de negociações brasileiros, fornecer o ambiente onde os investidores podem comprar e vender uma variedade de ativos financeiros, como ações, títulos de renda fixa, contratos futuros, opções, moedas e muito mais. Ela também oferece serviços de registro, compensação e liquidação de transações, garantindo a integridade das operações realizadas em seu mercado. ("Institucional | B3", [s.d.])

A B3 é fundamental para a economia brasileira porque permite que as empresas obtenham recursos emitindo títulos e ações, enquanto os investidores podem diversificar seus portfólios e encontrar oportunidades de investimento no mercado de capitais.

As agências governamentais responsáveis pela regulamentação da B3 são a Comissão de Valores Mobiliários (CVM), o Banco Central do Brasil (BACEN, ou BC) e o Conselho Monetário Nacional (CMN). Todos os órgãos participam do Sistema Financeiro Nacional, tendo cada um deles responsabilidades específicas. Os órgãos regulamentadores desempenham um papel crucial para o bom funcionamento do sistema mobiliário brasileiro, garantindo a proteção dos investidores e da sociedade em geral, fiscalizando e controlando as atividades das instituições financeiras (It's Money, 2023).

Para compreender o funcionamento do mercado de ações, é imperativo introduzir o papel e as funções de uma corretora de valores, o que será abordado detalhadamente a seguir.

#### 2.2 Corretora de valores

Uma Corretora de Valores é uma empresa financeira que serve como intermediário entre investidores individuais ou institucionais e mercados financeiros, como a Bolsa de Valores. O trabalho principal de uma corretora de valores é ajudar os clientes a comprarem e venderem ativos financeiros, como ações, títulos, fundos de investimento, derivativos e outros instrumentos financeiros. Outra atividade da corretora é promover a oferta pública inicial (IPO), descrita posteriormente. A criação e operação da organização dependem da aprovação do BACEN e da CVM (Investimentos, 2023).

A Corretora de Valores desempenha um papel crucial como intermediário na negociação de ações, sendo a principal atividade desse estabelecimento. Todas as ações são emitidas por empresas de sociedade anônima (S.A.), cujas características serão exploradas a seguir.

#### 2.3 Empresa Sociedade Anonima (S.A.)

Uma empresa S.A. e regulamentada pela Lei 6.404/1976.

CAPÍTULO I Características e Natureza da Companhia ou Sociedade Anônima Características

Art. 1° A companhia ou sociedade anônima terá o capital dividido em ações, e a responsabilidade dos sócios ou acionistas será limitada ao preço de emissão das ações subscritas ou adquiridas

#### Objeto Social

Art. 2º Pode ser objeto da companhia qualquer empresa de fim lucrativo, não contrário à lei, à ordem pública e aos bons costumes.

§ 1º Qualquer que seja o objeto, a companhia é mercantil e se rege pelas leis e usos do comércio.

§ 2º O estatuto social definirá o objeto de modo preciso e completo.

§ 3º A companhia pode ter por objeto participar de outras sociedades; ainda que não prevista no estatuto, a participação é facultada como meio de realizar o objeto social, ou para beneficiar-se de incentivos fiscais.

#### Denominação

Art. 3º A sociedade será designada por denominação acompanhada das expressões "companhia" ou "sociedade anônima", expressas por extenso ou abreviadamente, mas vedada a utilização da primeira ao final.

§ 1º O nome do fundador, acionista, ou pessoa que por qualquer outro modo tenha concorrido para o êxito da empresa, poderá figurar na denominação.

§ 2º Se a denominação for idêntica ou semelhante a de companhia já existente, assistirá à prejudicada o direito de requerer a modificação, por via administrativa (artigo 97) ou em juízo, e demandar as perdas e danos resultantes (Brasil,1976).

Há dois tipos de empresas S.A.: as de capital fechado, que obtêm investimentos de poucos acionistas, e as ações não são disponibilizadas na bolsa de valores. Já as empresas de capital aberto têm sua captação de recursos proveniente do público em geral, e suas ações são negociadas na bolsa de valores. Uma empresa de capital aberto capta recursos por meio de um IPO, descrito a seguir (Brasil, 1976).

#### 2.4 Oferta Pública Inicial (IPO)

IPO significa Oferta Pública Inicial. É um processo pelo qual uma empresa privada torna-se uma empresa de capital aberto, oferecendo suas ações ao público pela primeira vez. Isso significa que a empresa passa a ter suas ações listadas na bolsa de valores, como a B3 (Infomoney, 2022b).

O processo de IPO envolve várias etapas. Inicialmente, a empresa contrata uma corretora de valores para ajudar na avaliação da empresa, determinar o preço das ações e coordenar a oferta. Em seguida, a empresa registra seus documentos junto à CVM para divulgar informações financeiras e operacionais detalhadas (Infomoney, 2022b).

O IPO é uma forma importante de captação de recursos para as empresas, permitindo-lhes expandir seus negócios, pagar dívidas ou realizar outras atividades estratégicas. Além disso, oferece aos investidores a oportunidade de adquirir ações de uma empresa antes disponíveis apenas para investidores privados. No entanto, o processo de IPO envolve riscos e requer uma análise cuidadosa tanto por parte da empresa quanto dos investidores (Infomoney, 2022b).

Durante o IPO, as ações da empresa são vendidas ao público em geral no mercado primário, conforme descrito a seguir.

#### 2.5 Mercado primário

O mercado primário ocorre no IPO de uma empresa, quando suas ações são lançadas na bolsa de valores. As corretoras de valores têm o papel de organizar a venda dessas ações aos primeiros investidores, e a empresa recebe os valores arrecadados no IPO. A Figura 1 ilustra como todo o processo é realizado. Primeiro, a empresa faz o IPO e este é registrado na bolsa de valores; logo após, as corretoras providenciam a intermediação do investidor com a bolsa de valores. Logo em seguida, a corretora transfere as ações aos investidores, e os investidores transferem o dinheiro às corretoras, que por sua vez repassam esses recursos à bolsa de valores, que entrega o dinheiro à empresa (Investimentos, 2022).

O papel do mercado primário é crucial na estrutura do mercado de ações, pois este é o ponto inicial de todo o funcionamento das negociações. Após a operação do mercado primário, as ações passam a ser negociadas no mercado secundário, o que será abordado detalhadamente a seguir.

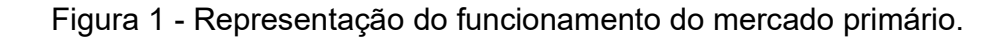

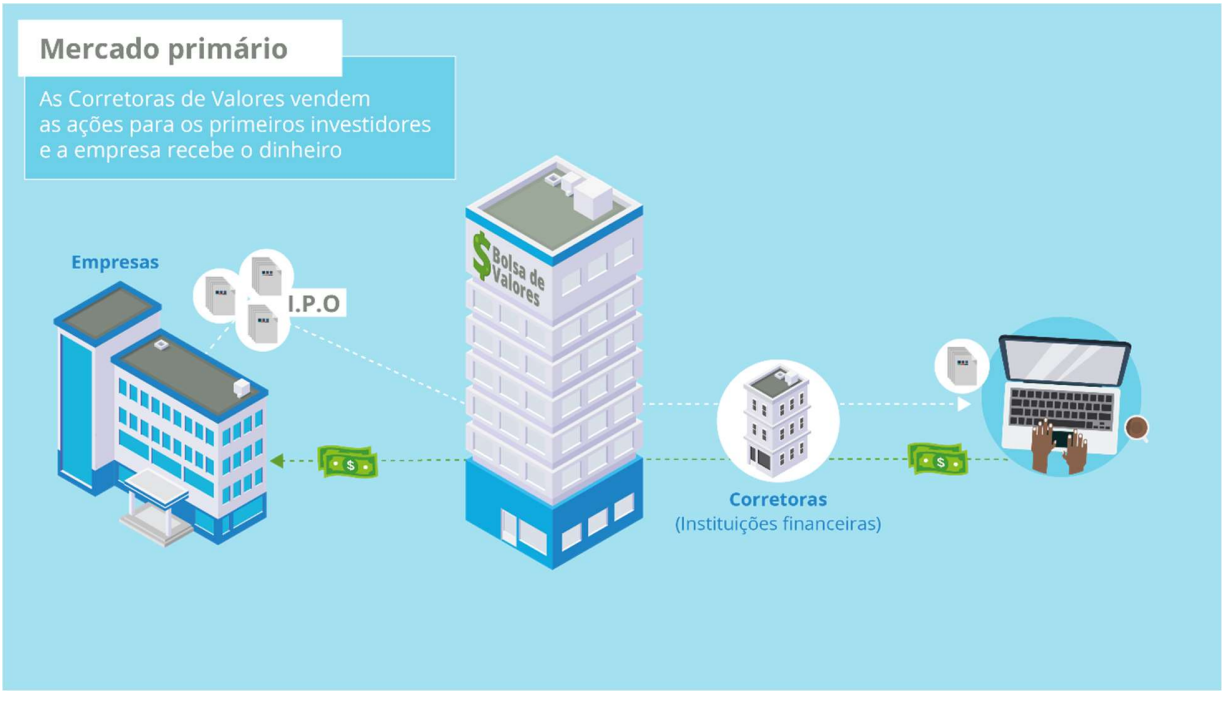

Fonte: (Investimentos, 2022)

#### 2.6 Mercado secundário

O mercado secundário acontece após o IPO da empresa. No mercado secundário, as ações são negociadas de investidor para investidor, sendo intermediadas pela corretora e pela bolsa de valores. Neste mercado, o dinheiro vai para o investidor que está vendendo e não para a empresa. A Figura 2 ilustra como acontece este processo. No mercado secundário, a negociação ocorre quando outros investidores que desejam comprar ações enviam uma ordem de compra no mesmo valor. A Bolsa então garante que o primeiro investidor receba o dinheiro por suas ações e que o segundo investidor fique com as ações negociadas (Investimentos, 2022).

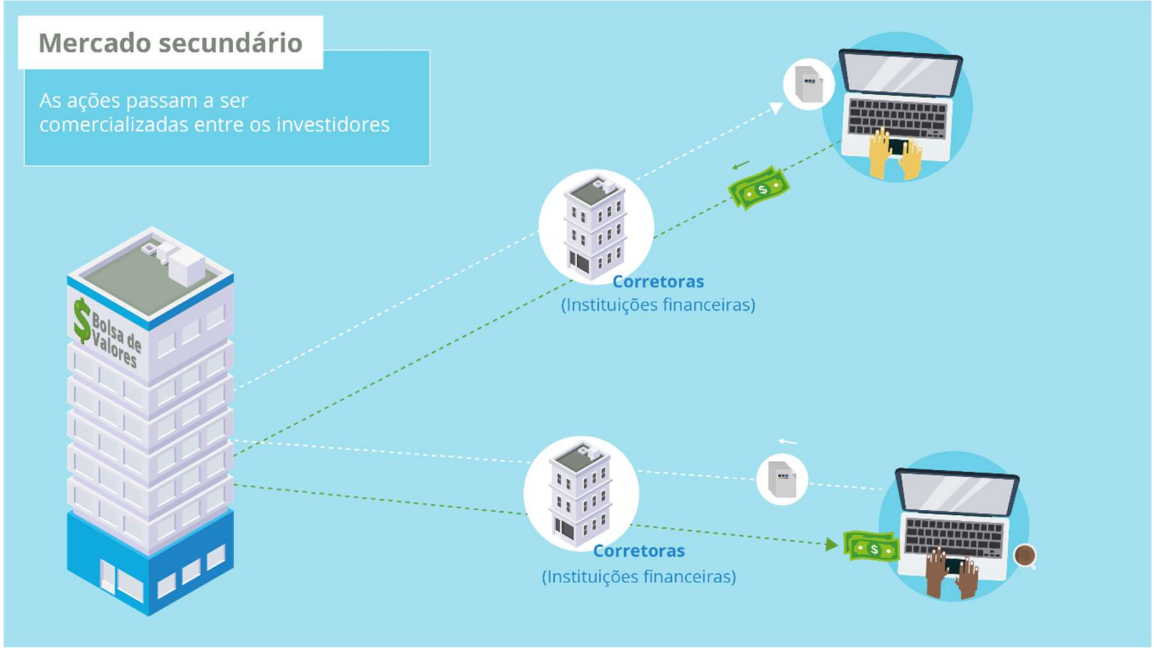

### Figura 2 - Representação do funcionamento do mercado secundário.

Fonte: (Investimentos, 2022)

Em ambos os mercados primário e secundário, serão negociadas ações. Por sua vez, essas ações são divididas entre Ações Ordinárias e Ações Preferenciais, e a seguir destacaremos suas principais propriedades.

### 2.7 Ações ordinárias e preferenciais

Empresas constituídas como sociedade anônima possuem seu capital social repartido em ações, sendo elas Ações Ordinárias (ON) ou Ações Preferenciais (PN). As Ações ON e as Ações PN representam a propriedade em uma empresa (Araujo, 2014).

As Ações ON são as ações mais comuns emitidas por uma empresa. Os acionistas que possuem ações ordinárias têm direitos de voto nas decisões da empresa, geralmente com um voto por ação. Isso significa que eles têm o direito de participar das assembleias de acionistas e influenciar as decisões da empresa. Investidores que detêm ações ON possuem o direito de receber dividendos quando a empresa decidir distribuir, mas não é garantido e depende dos lucros e da política de dividendos da empresa (Araujo, 2014).

As Ações PN são um tipo de ação que confere certos benefícios aos acionistas em relação às ações ON. Detentores de ações PN geralmente têm prioridade no recebimento de dividendos. Isso significa que, se a empresa decidir distribuir dividendos, os acionistas preferenciais receberão seus dividendos antes dos acionistas ordinários. Os dividendos das ações preferenciais são geralmente fixos ou têm uma taxa de dividendos predeterminada. Outro direito dos acionistas PN é em caso de liquidação da empresa. Isso significa que os acionistas preferenciais terão prioridade sobre os acionistas ordinários caso a empresa acabe ou seja vendida (Araujo, 2014).

Os acionistas preferenciais, por outro lado, geralmente não têm direitos de voto ou têm direitos de voto limitados. Isso significa que, geralmente, não têm o mesmo poder que os acionistas ordinários sobre a empresa (Araujo, 2014).

Há também outros ativos financeiro como o BDR, que será explicado a seguir.

#### 2.8 Brazilian Depositary Receipts (BDR)

Denominados pela abreviação BDR, os Brazilian Depositary Receipts são certificados que representam ações emitidas por empresas em outros países, mas que são transacionados aqui, no mercado da B3. Essencialmente, são instrumentos financeiros lastreados em títulos de companhias estrangeiras e, desde setembro de 2020, também brasileiras (Infomoney, 2022a).

Ao adquirir um BDR, o investidor não está comprando diretamente as ações da empresa no exterior. Em vez disso, está investindo em títulos que representam esses papéis. As ações em si realmente existem no exterior e precisam ser mantidas depositadas e bloqueadas em uma instituição financeira que atua como custodiante, responsável pela guarda desses ativos (Infomoney, 2022a).

O sistema é garantido por outra instituição financeira chamada depositária, que emite os BDRs no Brasil. Em termos práticos, para que um BDR seja negociado na B3, é necessário que a instituição depositária adquira previamente as ações da empresa no exterior, mantendo-as depositadas em uma conta de uma instituição custodiante. A próxima etapa da instituição depositária envolve o registro de um programa de distribuição de BDRs junto à Comissão de Valores Mobiliários (CVM). Somente após esse processo é possível emitir os recibos localmente, sendo crucial evitar desalinhamentos entre o número de ações mantidas no exterior e a quantidade de BDRs negociados no mercado nacional (Infomoney, 2022a).

Além disso, cabe à instituição depositária cumprir as exigências regulatórias específicas relacionadas à emissão dos BDRs, assim como divulgar as informações requeridas pela CVM sobre a empresa subjacente. Em junho de 2020, aproximadamente 550 BDRs estavam disponíveis para negociação na B3, incluindo empresas emissoras como Apple (AAPL34), Amazon (AMZO34), Netflix (NFLX34), entre outras (Infomoney, 2022a).

Por ser um mercado amplo, há outros ativos de investimento, como, por exemplo, os Fundos de Investimentos Imobiliários, que serão descritos a seguir.

#### 2.9 Fundo de Investimento Imobiliário (FII)

Os fundos imobiliários são veículos de investimento compostos por ativos do mercado imobiliário. Funcionando como fundos de investimento, esses fundos são estruturas coletivas gerenciadas por profissionais que tomam decisões e administram o portfólio (Genial, 2022).

As cotas desses fundos são negociadas na bolsa de valores, permitindo que os investidores as adquiram para participar dos rendimentos gerados pelo fundo. Em essência, os Fundos de Investimento Imobiliário (FIIs) representam uma alternativa no mercado financeiro para aqueles que desejam se envolver no setor imobiliário sem investir diretamente em propriedades físicas (Genial, 2022).

#### 2.10 JavaScript Object Notation (JSON)

O JSON (JavaScript Object Notation) constitui uma notação para objetos em JavaScript, permitindo sua representação de maneira uniforme em diversas linguagens (Leite, 2023).

Uma característica fundamental desse formato é sua capacidade de ser facilmente transmitido entre aplicações utilizando diferentes protocolos, incluindo o HTTP. Nesse sentido, a distinção primordial entre um objeto JavaScript convencional e um JSON reside no fato de que o JSON é, essencialmente, um texto (Leite, 2023).

#### 2.11 Trabalho Relacionado

Para exemplificar a criação de uma aplicação web para gestão de ativos financeiro, é utilizado o trabalho "Classificação de ativos no mercado de ações utilizando mineração de dados" de Oliveira (2023).

No trabalho de Oliveira, tem como objetivo aplicar análise técnica com uso de mineração de dados, para tomada de decisão da forma mais adequada possível no mercado de renda variável visando auxiliar os investidores.

No processo de desenvolvimento, o autor faz uso do software WEKA para realizar a mineração de dados e descreve a utilização do software, destacando sua importância no trabalho de mineração de dados. A Figura 3 apresenta a tela inicial do software.

O objetivo do trabalho foi apresentar o uso de mineração de dados com inteligência artificial e análise técnica para a tomada de decisão, esperando obter o melhores resultados do que as técnicas convencionais.

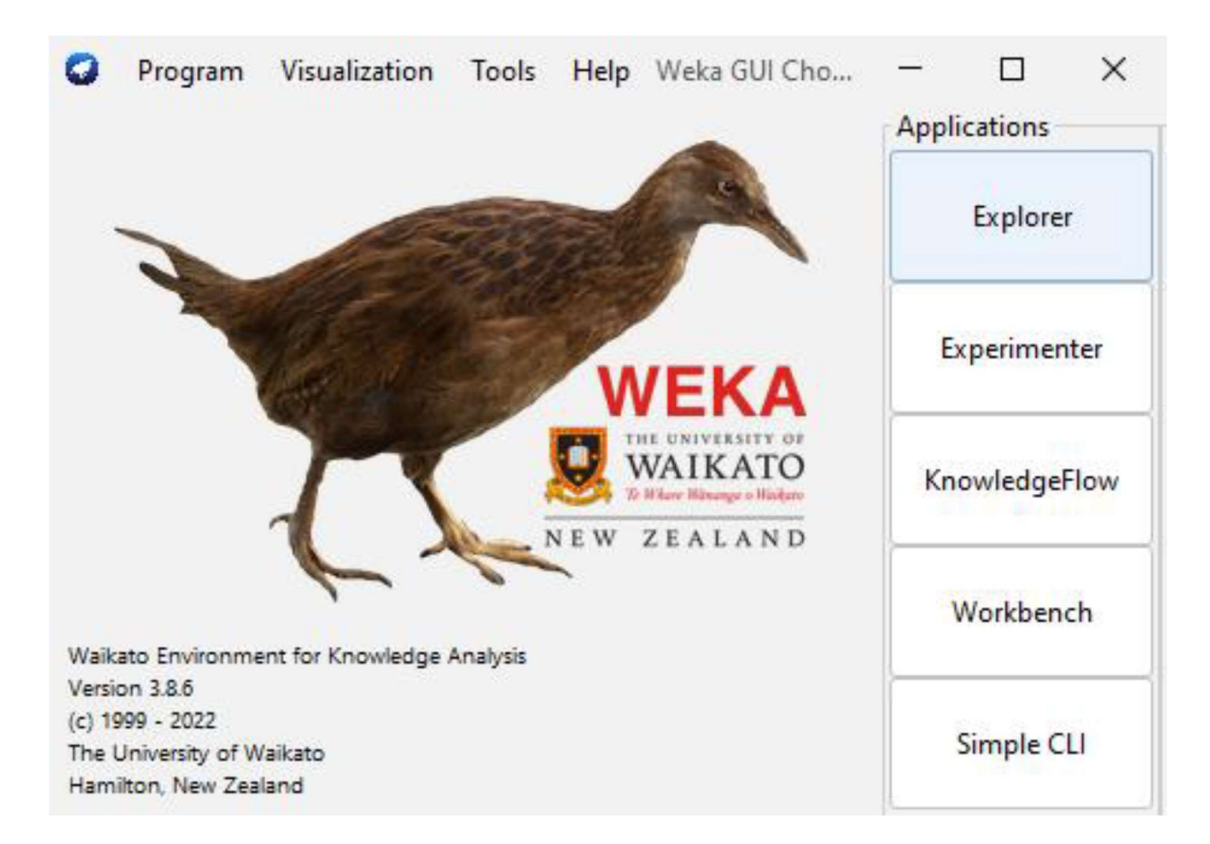

#### Figura 3 Página inicial do WEKA.

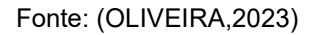

Por fim, o autor apresenta uma melhoria modesta nos resultados realizados com redes neurais, obtendo uma precisão acima de 88%. O autor conclui que é possível aplicar a mineração de dados no contexto dos investimentos, atentando-se a selecionar a tarefa de modo adequado, e que a árvore de decisão não se apresentou tão eficiente quando comparada com as redes neurais.

 O trabalho de Oliveira (2023) se apresentou relevante, por se assemelhar com o propósito deste trabalho no sentido de fazer o uso da mineração de dados para extrair informações que seja relevante das ações.

#### 3 PROCEDIMENTOS METODOLÓGICOS

Essa pesquisa, em sua natureza, configura-se como um resumo temático com o objetivo de elucidar a área de conhecimento abordada no projeto, ressaltando sua evolução histórica. O intuito principal é analisar as informações obtidas por meio da investigação, proporcionando uma compreensão aprofundada das causas e explicações relacionadas ao tema (Moretti, 2018).

De acordo com os objetivos propostos, este estudo adota uma abordagem de pesquisa exploratória e descritiva. A pesquisa exploratória é caracterizada pela falta de uma hipótese ou objetivo predefinido na mente do autor. Essa modalidade é frequentemente considerada como a fase inicial de um processo de pesquisa mais abrangente. Nesse contexto, o pesquisador analisa um conjunto de fenômenos com o propósito de identificar anomalias ainda desconhecidas, que possam, posteriormente, fundamentar uma investigação mais detalhada (Moretti, 2018).

A pesquisa descritiva representa uma fase inicial direcionada à identificação de fenômenos ainda não totalmente esclarecidos pelas teorias existentes. Seu objetivo primordial é obter dados precisos e consistentes sobre uma determinada realidade, sem a influência direta do pesquisador ou a elaboração de teorias explicativas. O cerne dessa abordagem está na descrição objetiva dos fatos tal como se apresentam. Ela se caracteriza pelo levantamento de dados e pela utilização de entrevistas e questionários como métodos fundamentais (Moretti, 2018).

Quanto aos procedimentos técnicos adotados, esta pesquisa se configura como bibliográfica e experimental. A pesquisa bibliográfica compreende o estudo de artigos, teses, livros e outras publicações disponibilizadas por editoras e indexadas. Essa etapa é crucial e preliminar para qualquer empreendimento científico, embora, por si só, não resulte na geração de novo conhecimento. Seu principal propósito é proporcionar ao pesquisador acesso a informações públicas que anteriormente não possuía, disponibilizando dados e referências relevantes para fundamentar e respaldar sua investigação (Moretti, 2018).

Para este trabalho, propõe-se desenvolver uma aplicação web utilizando a ferramenta low code Oracle APEX, fazendo uso da criação de uma aplicação para controle de ações, e utilizando pesquisas bibliográfica para melhorar a compreensão (Moretti, 2018).

#### 4 DESENVOLVIMENTO DA APLICAÇÃO

Este capítulo consiste em apresentar a descrição da aplicação. Na seção 4.1 é descrito o ambiente de desenvolvimento com todos os recursos utilizados. Na seção 4.2 são descritos os materiais e recursos utilizados. Na seção 4.3 é descrito o desenvolvimento da aplicação.

#### 4.1 Ambiente de desenvolvimento

Neste Capítulo serão apresentadas as tecnologias utilizadas no desenvolvimento da aplicação e a descrição de cada uma delas. São elas: Oracle APEX, Oracle database XE, Oracle Rest Data Services (ORDS) e Tomcat.

Para compreender o funcionamento do Oracle APEX, na seção 4.1.1, é imperativo introduzir o que é low code, na tradução livre 'baixa codificação'. O low code é uma abordagem de desenvolvimento de software que visa simplificar e acelerar o processo de criação de aplicativos. A ideia por trás da plataforma de desenvolvimento low code é fornecer aos desenvolvedores uma interface visual e ferramentas pré-construídas que permitem que criar aplicativos personalizados com maior rapidez. Neste contexto, foi definido o uso da ferramenta Oracle, o que será abordado detalhadamente a seguir (Totvs, 2022).

#### 4.1.1 Oracle apex

O Oracle APEX é uma plataforma de desenvolvimento de aplicativos web de baixo código desenvolvida pela Oracle Corporation. Ele permite que os desenvolvedores criem aplicativos web empresariais rapidamente e com muito pouco codificação manual. O Oracle APEX é uma ferramenta poderosa para desenvolver aplicativos de banco de dados baseados na web, relatórios interativos, painéis de controle e várias outras funcionalidades (LITZ, 2012).

As principais características do Oracle APEX são:

Desenvolvimento com baixo índice de codificação:

A interface de desenvolvimento baseada na web do Oracle APEX permite que os desenvolvedores criem aplicativos arrastando e soltando componentes e configurações visuais, eliminando a necessidade de escrever código complexo.

Integração de dados:

Ele funciona bem com bancos de dados Oracle e outros sistemas de dados, o que permite que os desenvolvedores criem aplicativos que acessem e manipulem dados de várias fontes.

Recursos de relatórios e gráficos:

O Oracle APEX oferece recursos poderosos que facilitam a apresentação e análise de dados, permitindo a criação de relatórios interativos e gráficos personalizados.

Segurança:

Ele oferece recursos de segurança robusto, como autenticação, autorização e criptografia de dados, para proteger os aplicativos.

Escalabilidade:

Os aplicativos Oracle APEX são escaláveis e podem ser implantados na nuvem ou em ambientes on-premises.

Suporte a dispositivos móveis:

Os aplicativos criados e possível gerar o Progressive Web App (PWA). Em resumo, Progressive Web App (PWA) refere-se a um conjunto de conceitos que visa superar as limitações entre aplicativos web tradicionais e aplicativos nativos. Não sendo uma tecnologia em si, o PWA consiste em APIs de navegador

modernas que, quando combinadas, proporcionam uma experiência de usuário web altamente atrativa, semelhante à de um aplicativo nativo. O autor, um desenvolvedor web, destaca a apreciação pela abertura e liberdade da web, mas reconhece as vantagens dos aplicativos nativos, como evitar a necessidade de aprender múltiplos idiomas para publicar em diversas plataformas (Morneau, 2018).

Comunidade ativa:

A comunidade de desenvolvedores do Oracle APEX é ativa e compartilha conhecimento, recursos e plug-ins adicionais para aumentas a funcionalidade da plataforma.

O Oracle APEX adota uma arquitetura simplificada, dividida em três camadas principais: Navegador Web, Servidor Web e Banco de Dados, com integração Oracle APEX, conforme apresentado na Figura 4.

Os pedidos iniciados pelo navegador da web são encaminhados por meio da camada intermediária (Servidor Web) para a execução no mecanismo do Oracle APEX e no banco de dados. Após o processamento da informação, uma resposta em formato HTML é retornada ao navegador da web (Bi4all, 2017).

Essa arquitetura eficiente permite uma interação fluida entre o navegador, o servidor e o banco de dados, garantindo a entrega eficaz de conteúdo dinâmico e interativo aos usuários finais.

É importante destacar que a manipulação de dados não ocorre na camada intermediária; essa função é realizada exclusivamente pelo mecanismo do Oracle APEX, em conjunto com o banco de dados (Bi4all, 2017).

O Oracle APEX apresenta um processo muito simples para a criação de páginas. Com apenas alguns cliques, é possível criar uma página de relatório com edição de dados, desde que a tabela esteja criada. A Figura 5 ilustra a primeira etapa do processo,

onde é necessário pressionar apenas o botão "Criar Página" para avança para a próxima etapa.

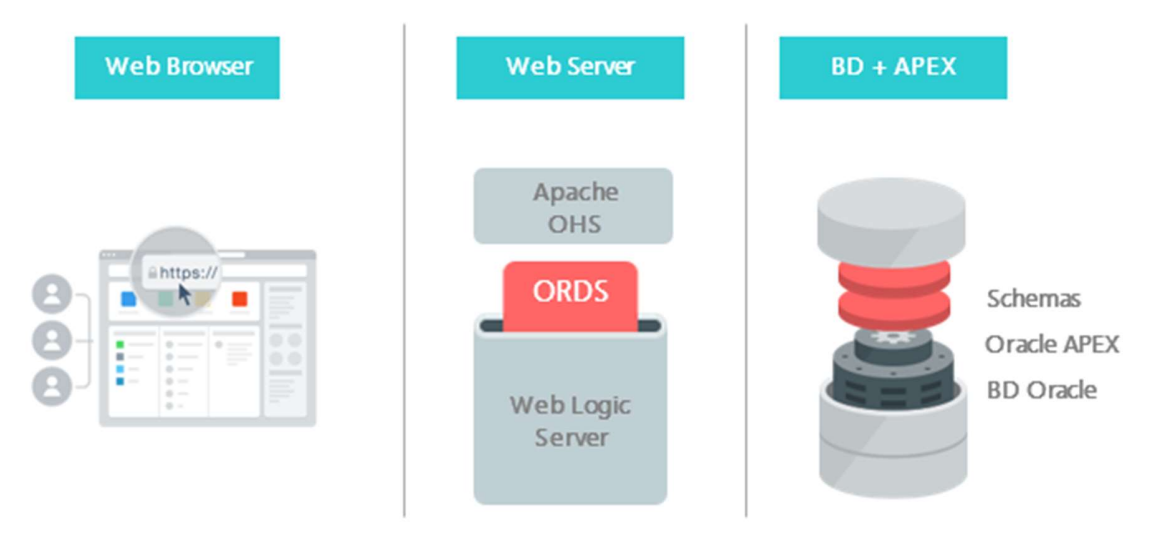

## Figura 4 - Arquitetura do Oracle APEX

Fonte: (BI4ALL, 2017)

Figura 5 Criar página etapa 1

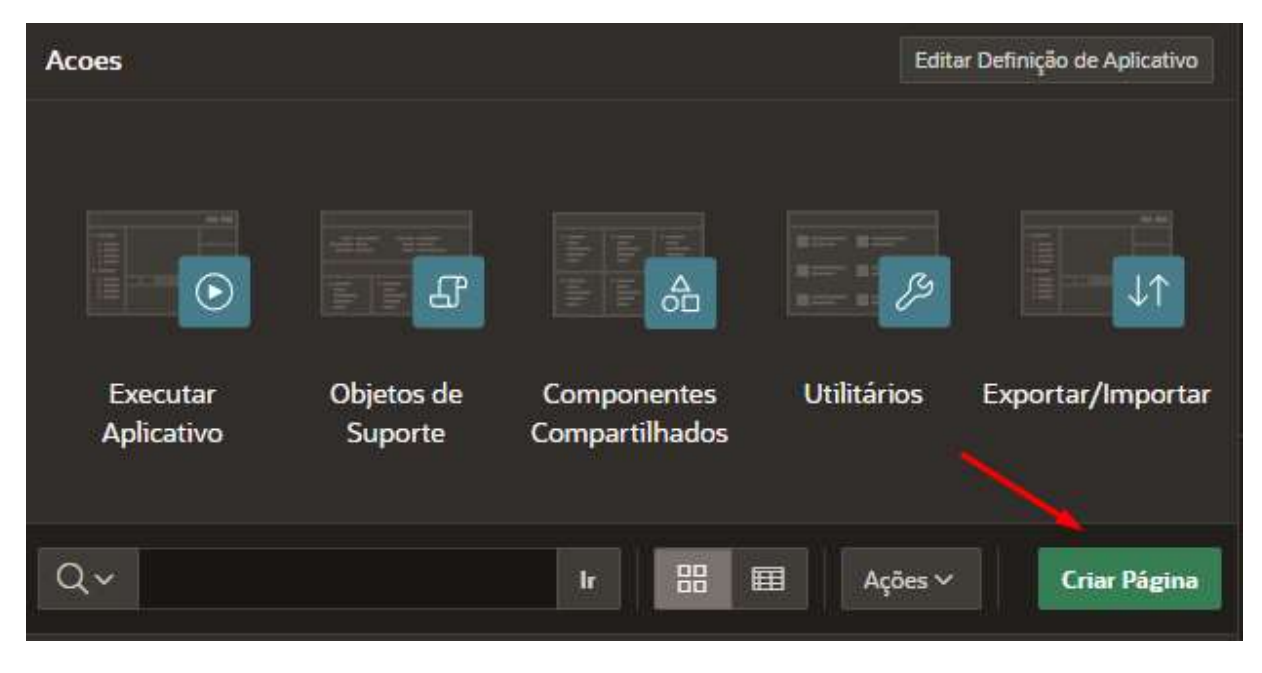

Fonte: elaborado pelo autor (2023)

Nessa etapa, é necessário apenas selecionar o tipo de página que será criado. Na Figura 6, é selecionado o tipo "Relatório Interativo".

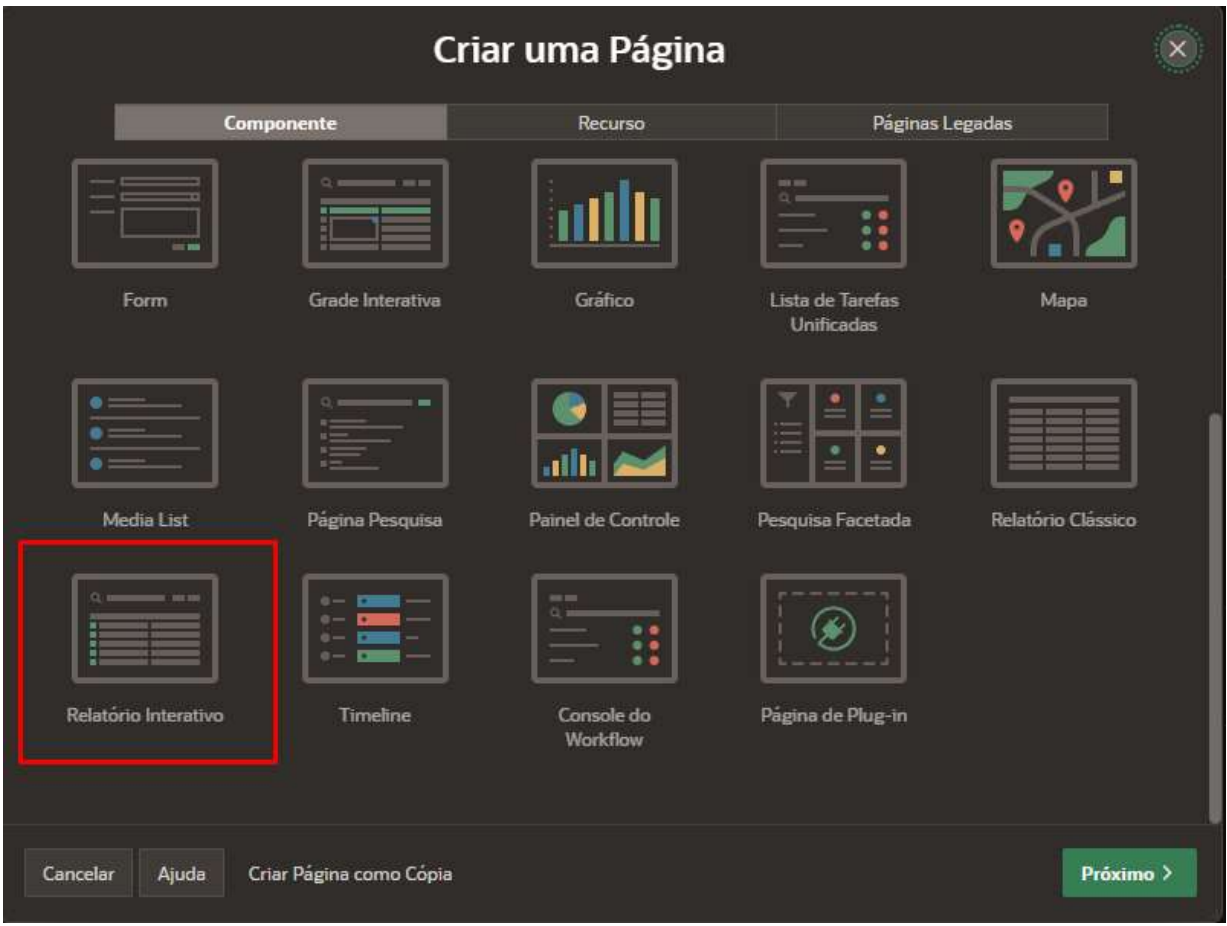

Figura 6 Criar página etapa 2

Fonte: elaborado pelo autor (2023)

 Nessa etapa, é necessário apenas definir os campos "Nome", "Nome da Página de Form" e "Nome da Tabela". O próprio sistema já vem pré-definido os demais. A Figura 7 apresenta todos os campos, sendo possível personalizar, mas para esses exemplos não serão utilizados os demais campos.

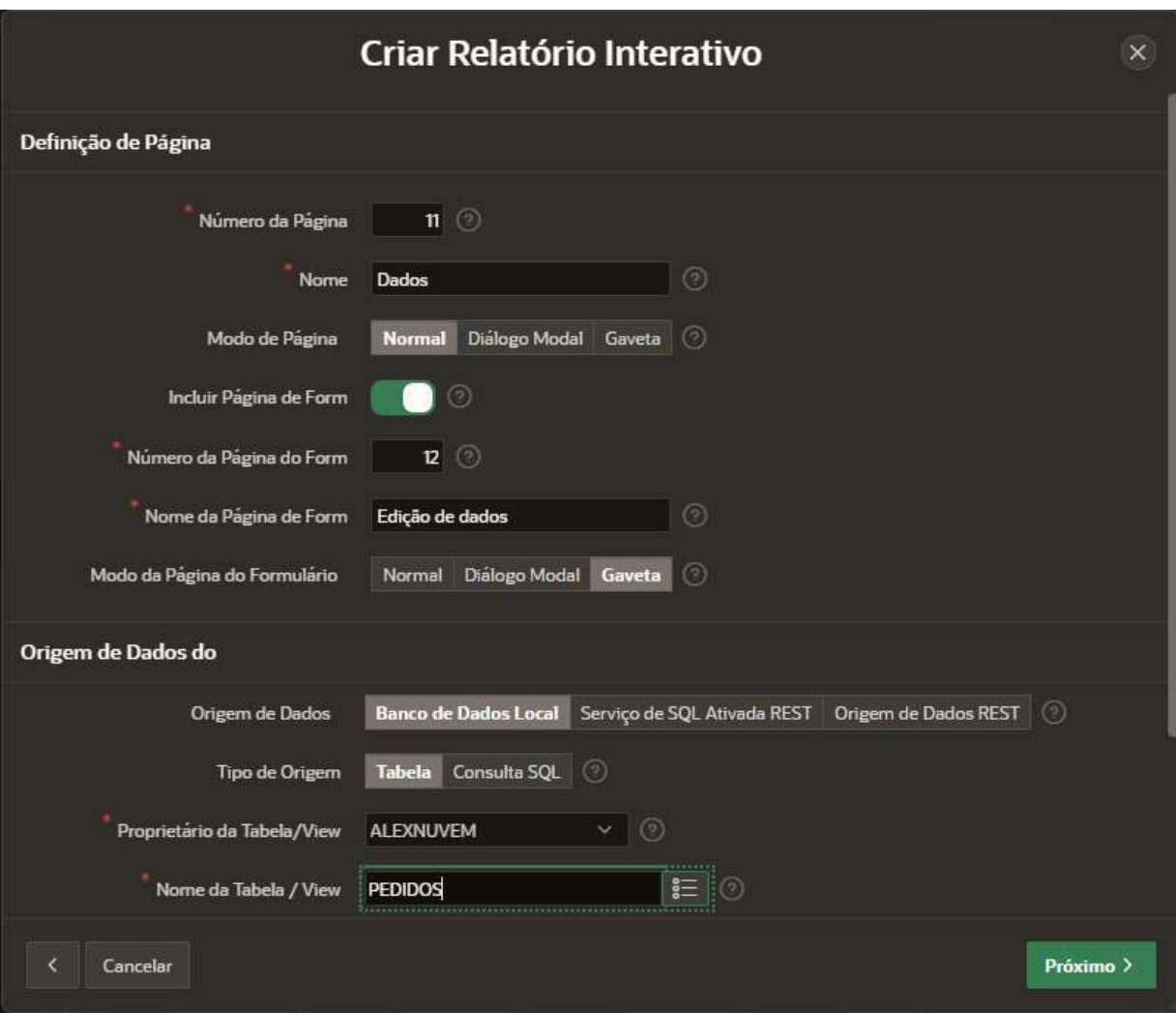

Figura 7 Criar página etapa 3

Fonte: elaborado pelo autor (2023)

 Na etapa seguinte, é feito apenas a definição da Chave primária da tabela selecionada, como apresentado na Figura 8.

## Figura 8 Criar página etapa 4

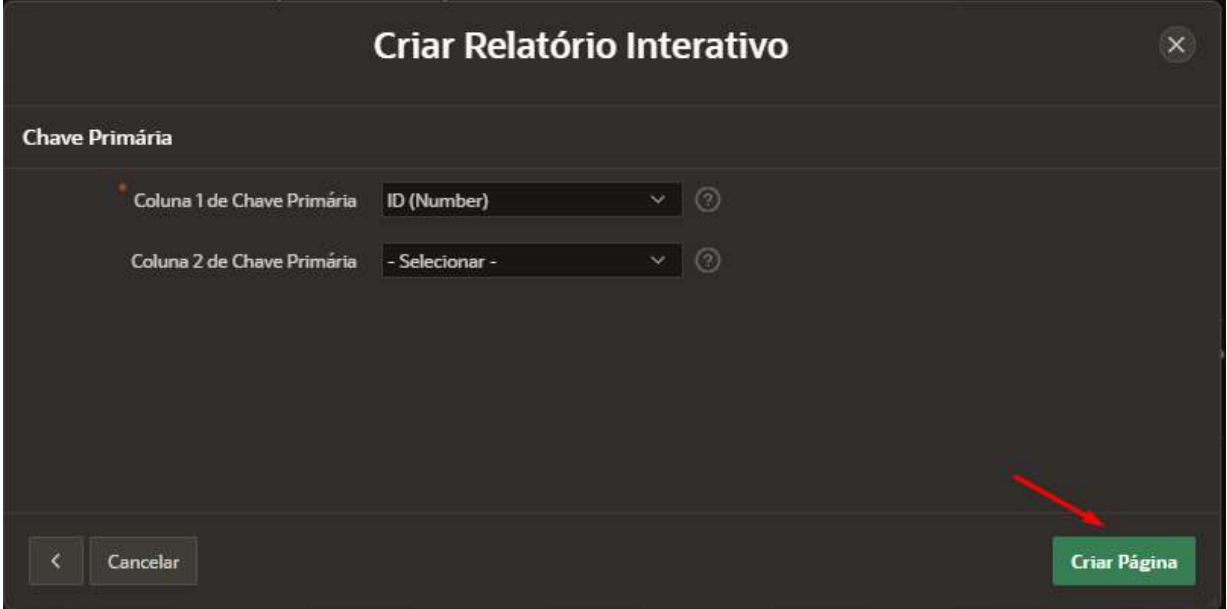

Fonte: elaborado pelo autor (2023)

 Como resultado deste processo deste processo com apenas quatro etapas foi obtido a página de relatório apresentado na Figura 9 e a página de edição apresentado na Figura 10.

## Figura 9 Página de relatório

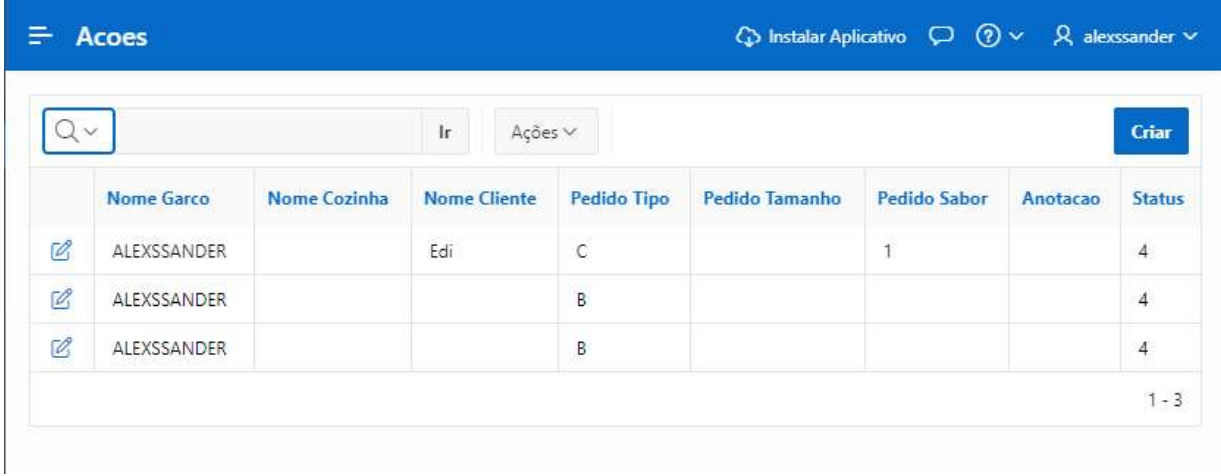

Fonte: elaborado pelo autor (2023)

## Figura 10 Página de edição

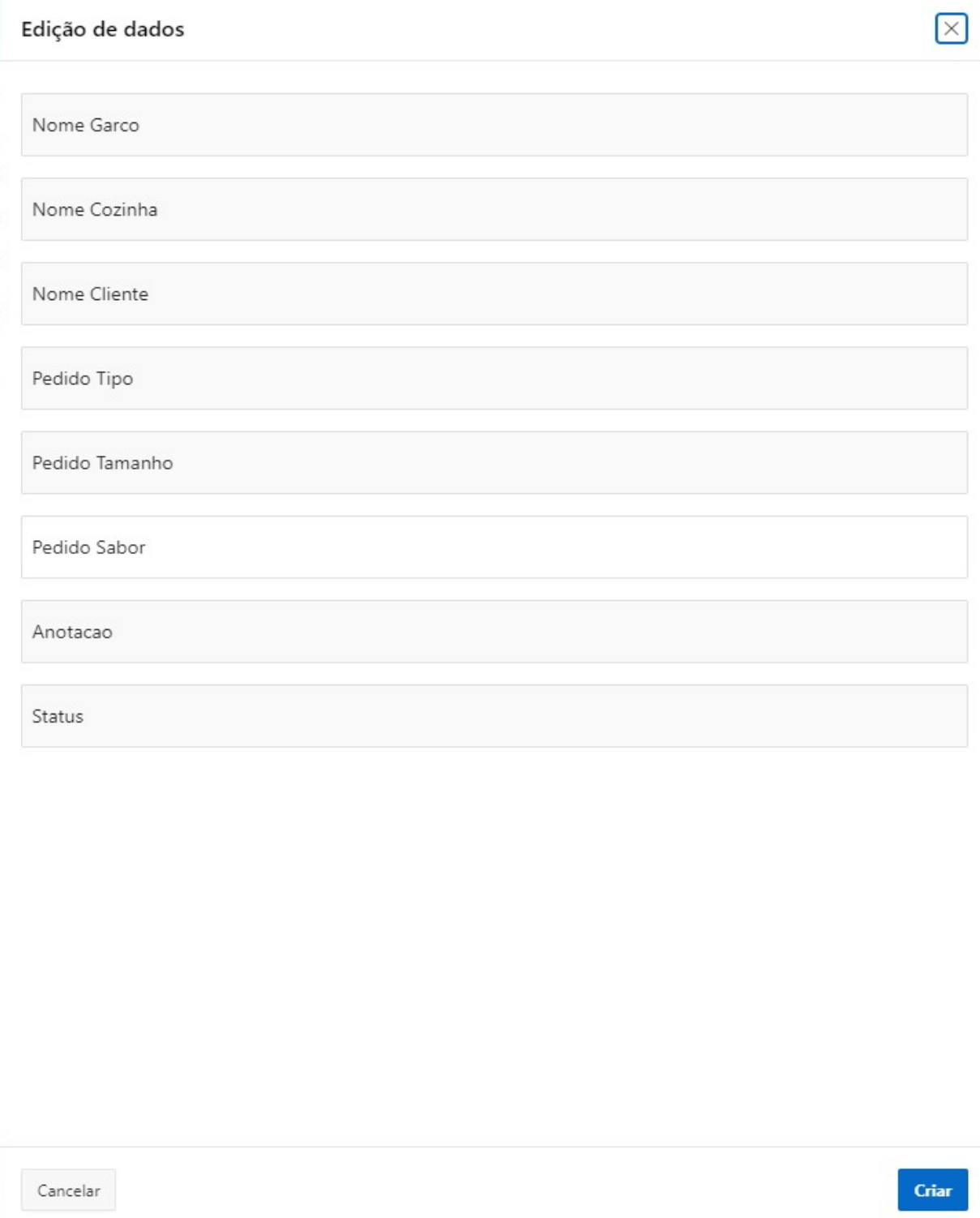

Fonte: elaborado pelo autor (2023)

É importante evidenciar que, para o funcionamento do Oracle APEX, é obrigatório ouso de um Banco de Dados Oracle, mas e possível fazer integrações de comunicação com outros bancos com o uso de API. Para este trabalho foi escolhido o banco de dados Oracle Database XE presente na sessão a seguir.

#### 4.1.2 Oracle Database XE

Oracle Database XE é uma edição de banco de dados de entrada gratuito desenvolvido e disponibilizado pela Oracle Corporation É um sistema de gerenciamento de banco de dados relacional (RDBMS). O Oracle Database XE é feito para desenvolvedores, estudantes e pequenas empresas que desejam aproveitar os recursos e a confiabilidade do Oracle Database sem pagar por edições comerciais (Oracle, 2021a).

As características que destaca o Oracle Database XE são:

- Gratuito
- Fácil de Instalar
- Suporte a SQL
- Recursos Avançados
- Compatibilidade
- Comunidade Ativa

Apesar de o Oracle Database XE ser um banco de dados de entrada, ele atende às necessidades destinadas a estudantes, desenvolvedores e empresas de pequeno porte que desejam aproveitar os recursos de um RDBMS robusto sem os custos associados às edições comerciais mais avançadas.

O banco de dados desempenha um papel fundamental, pois será ele o responsável por gerenciar os dados, compilar e executar as funções do Oracle APEX, controlar as sessões dos usuários e fazer requisições em outras fontes de dados.

Como visto na Figura 4, o banco de dados trabalha em conjunto com o Oracle APEX na camada BD + Oracle APEX, e a sua comunicação se dá com uso do Oracle Rest Data Services (ORDS), apresentando seus detalhes a seguir (Oracle, 2021a).

#### 4.1.3 Oracle rest data services

O ORDS é um aplicativo desenvolvido pela Oracle Corporation que permite a criação de serviços RESTful usando fontes de dados Oracle, como bancos de dados Oracle Database. Ele serve como um intermediário entre os clientes que desejam acessar os dados e o banco de dados subjacente, fornecendo uma interface RESTful para realizar operações CRUD (Create, Read, Update e Remove) nos dados. Envolve: Criação (Create), Leitura (Read), Atualização (Update), remoção (Remove), a Figura 11 apresenta a arquitetura do ORDS de forma visual (Jmjcloud, 2016).

As principais característica do ORDS são:

- Criação de APIs RESTful
- Segurança
- Transformação de Dados
- Documentação Automática
- Integração com PL/SQL e SQL
- Suporte a Diversos Formatos
- Desenvolvimento Rápido
- Escalabilidade e Desempenho

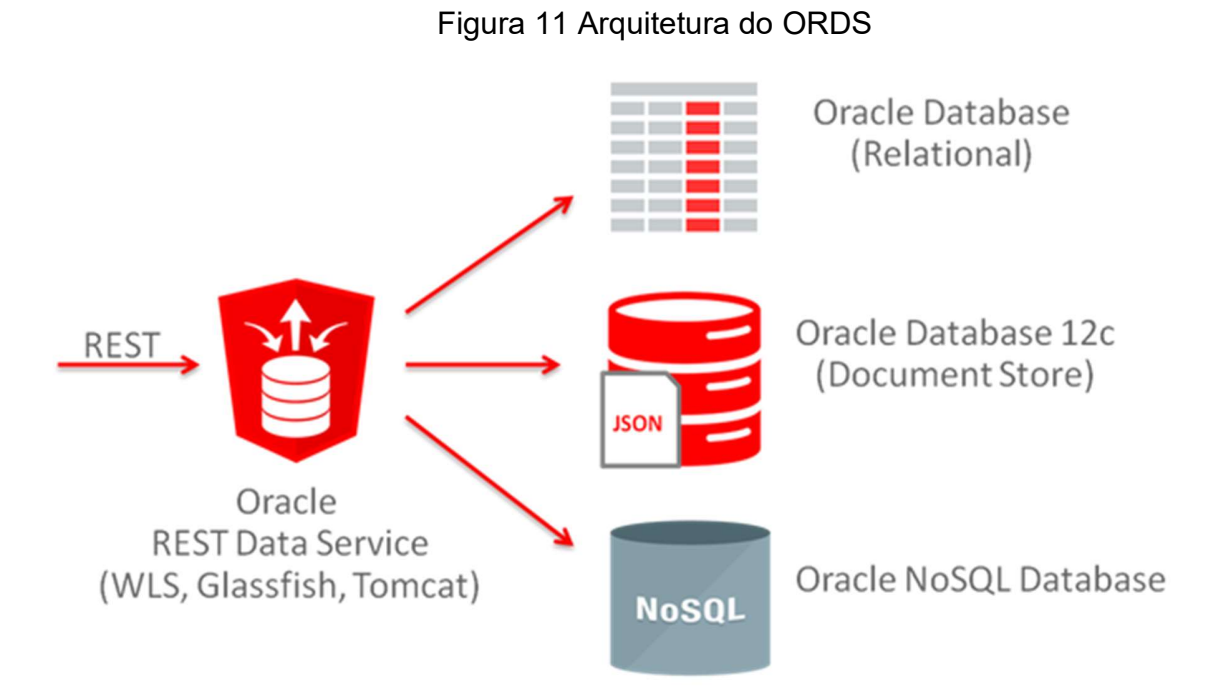

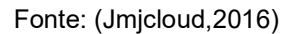

Em resumo, o ORDS é uma ferramenta poderosa para expor e disponibilizar dados que estão no banco de dados Oracle por meio de serviços RESTful, sendo fundamental para o funcionamento do Oracle APEX. Para proporcionar uma solução mais robusta e eficiente para o desenvolvimento e implantação, é utilizado o Tomcat, conforme apresentado a seguir (Jmjcloud, 2016).

#### 4.1.4 Tomcat

A Apache Software Foundation criou o Tomcat, um servidor web de código aberto frequentemente utilizado para hospedar aplicativos da web Java, pois é uma implementação do Java Servlet e do JavaServer Pages (JSP). O Tomcat fornece uma um ambiente de execução que permite que aplicativos da web sejam dinâmicos e interajam com recursos de banco de dados, entre outras funcionalidades ("Apache Tomcat", [s.d.]).

O Tomcat funciona principalmente como um contêiner ou container de servlets, que são pequenos programas Java que respondem a solicitações HTTP. Além disso, ele suporta JSPs, que são páginas da web Java que podem incluir código Java embutido para gerar conteúdo dinamicamente ("Apache Tomcat", [s.d.]).

O Tomcat é uma ferramenta popular na comunidade de desenvolvimento Java porque é fácil de usar e opera bem. Muitos aplicativos da web Java em produção o utilizam para hospedar sites, serviços web e outras aplicações baseadas em Java na web. Além disso, o Tomcat é compatível com vários servidores web, como o Apache HTTP Server, o que permite aos desenvolvedores criarem configurações mais complexas para aplicativos da web.

O Tomcat, em conjunto com o ORDS, apresenta benefícios em desempenho e escalabilidade, mesmo em ambientes de produção com grande carga. O gerenciamento centralizado de recursos é uma vantagem adicional. Integrar o ORDS com o Tomcat permite o gerenciamento centralizado de recursos oferecido pelo servidor de aplicativos. Isso inclui a configuração de pools de conexão, gerenciamento de logs e outros recursos que podem ser facilmente administrados por meio do painel de administração do Tomcat (Pobalopalous, 2023).

 Na próxima seção, são apresentados os recursos utilizados para o desenvolvimento da aplicação.

#### 4.2 Materiais de recursos utilizados

Para o desenvolvimento da aplicação Gênio da Gestão, foram utilizados na modelagem e na implementação os materiais e os recursos descritos na Tabela 1.

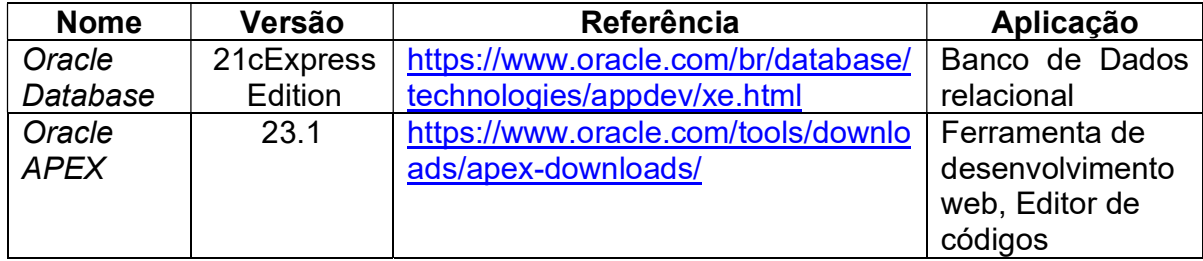

#### Tabela 1 Materiais e recursos

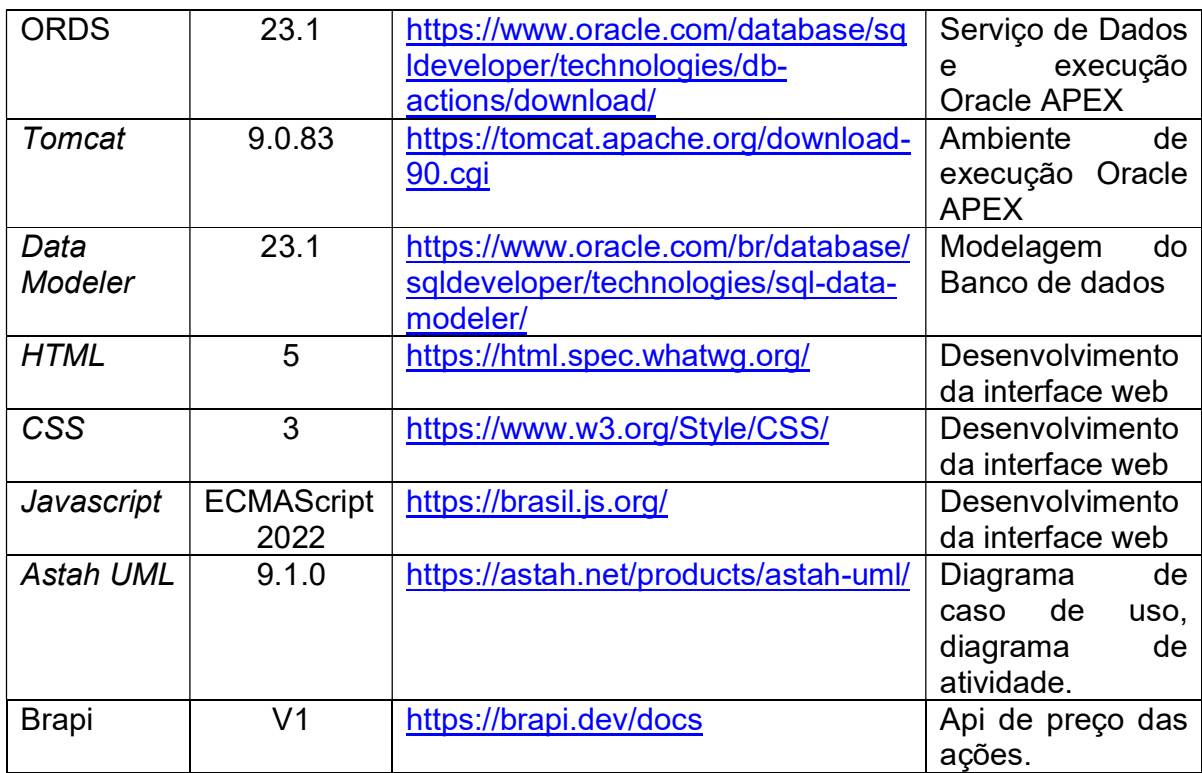

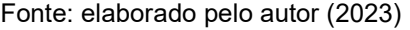

Na elaboração dos diagramas, conforme indicado na Tabela 1, empregou-se o Astah UML, mediante uma licença estudantil. No que tange à representação conceitual do banco de dados, conforme previamente mencionado, adotou-se o Data Modeler. Por último, para a codificação da aplicação, foi utilizado o Oracle APEX.

 Diante do exposto, na seção subsequente, detalham-se todas as fases do desenvolvimento da aplicação.

#### 4.3 Desenvolvimento da aplicação

A ênfase da aplicação desenvolvida neste trabalho concentrou-se na criação de uma aplicação nomeada de Gênio da gestão para auxiliar o investidor brasileiro no controle de seus investimentos. O desenvolvimento desta aplicação foi dividido em etapas descrito a seguir.

#### 4.3.1 Casos de usos

A primeira etapa da aplicação foi a definição do que deveriam ser desenvolvidos e os diagrama de atividade e diagrama de casos de uso. Os diagramas foram desenhados utilizando a ferramenta Astah UML apresentado na Erro! Fonte de referência não encontrada. fazendo o usado a licença de estudante.

A Figura 12 apresenta o Diagrama de atividade da aplicação Gênio da Gestão. Ao acessar a aplicação, o usuário iniciará na página de login, onde será possível fazer três ações: cadastrar usuário, caso seja o seu primeiro acesso; efetuar o login na aplicação; e recuperar a senha de acesso, caso o usuário tenha esquecido a senha ou perdido o acesso.

Uma vez efetuado o acesso, a página inicial apresenta diversas opções e funcionalidade, que são elas: a visualização da carteira de investimentos, onde o usuário pode visualizar seu investimento cadastrados previamente na aplicação, visualizar relatórios mensais cujo o objetivo e observar os resultados da operações de comprar e venda visão ter uma visão mais claro do resultado mensal, emitir relatório da declaração anual este relatório cujo a definição e apresentar um relatório que auxilie o usuário a fazer sua declaração de imposto de renda anual, apresentando dados que possa ajudar como por exemplos seu patrimônio em investimentos cadastrados na aplicação.

A Figura 12 destaca-se outra funcionalidade que é o acesso a página de notas de corretagem, nesta página e possível visualizar todas as notas de corretagem cadastrar previamente, cadastrar as notas de corretagem e editar as notas de corretagem, esta e a principal funcionalidade pois é a partir desta que é possível fazer das demais funcionalidades citas anteriormente.

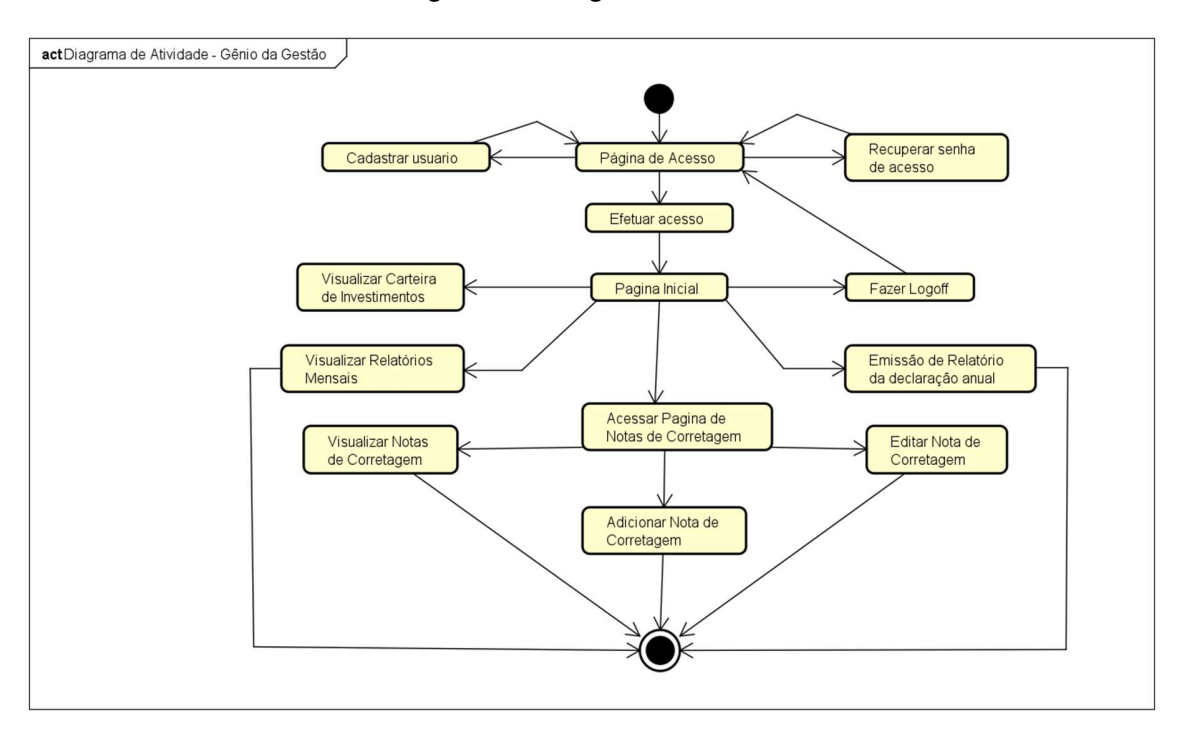

Figura 12 Diagrama de Atividade

Essencialmente, a Figura 13 destaca o diagrama de caso de uso, fornecendo uma visão geral da interação entre o usuário (autor) e a aplicação. Esse diagrama identifica as diversas ações ou funcionalidades acessíveis ao usuário na aplicação, ajudando a compreender como o autor interage com o sistema e quais atividades específicas estão disponíveis.

Fonte: elaborado pelo autor (2023)

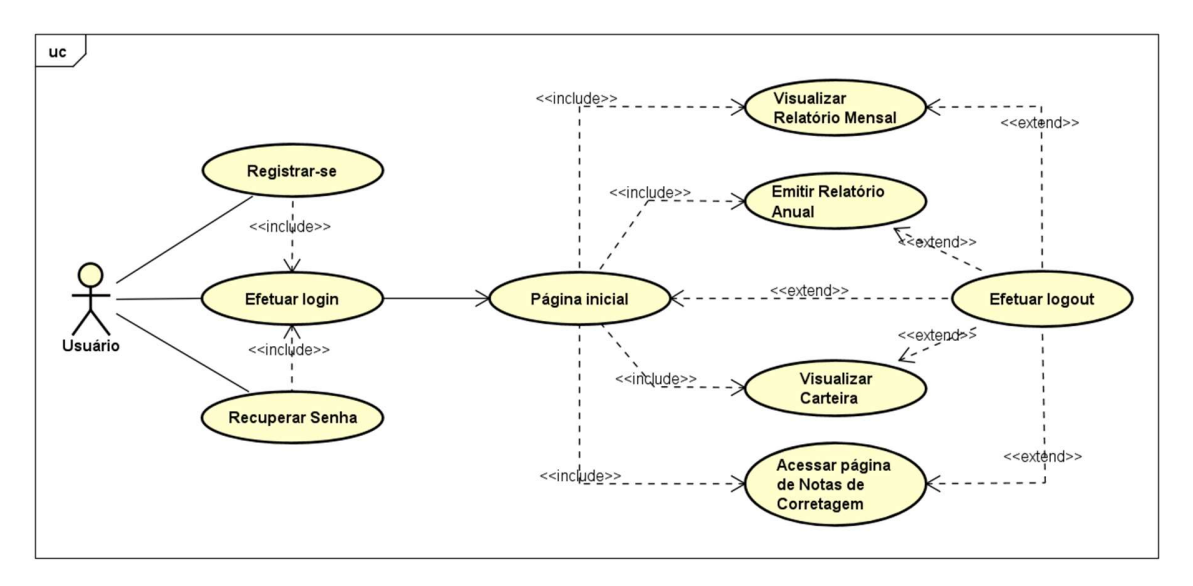

Figura 13 Diagrama de Caso de Uso

Fonte: elaborado pelo autor (2023)

#### 4.3.2 Modelagem de entidade e relacionamento

A segunda etapa da aplicação foi a definição do MER, para a modelagem desta, foi utilizado o Data Modeler citado na Tabela 1 diante disso esta ferramenta apresenta o benefício de gerar todos os scrips após a modelagem para a criação das tabelas no banco de dados Oracle, sem a necessidade de fazer todos o processo manualmente evitando erros e sendo mais assertivo no processo de criar as tabelas.

A Figura 14 apresenta o modelo do banco da dados da aplicação, com desenho produzido pela ferramenta Data Modeler. Nela, é possível identificar as entidades, relacionamentos e os atributos. A entidade CLASE\_SETOR possui os atributos ID CLASE SETOR, NOME CLASE SETOR e tem um relacionamento com a entidade EMPRESA\_LISTADA que e composta por ID\_EMPRESA\_LISTADA, NOME\_EMPRESA\_LISTADA, CNPJ\_EMPRESA\_LISTADA, ATIVIDADE\_PRINCIPAL, SITE, ID CLASE SETOR e tem relacionamento com a tabela CODIGO EMPRESA com os atributos CODIGO\_EMPRESA e ID\_EMPRESA\_LISTADA, a tabela LANCAMENTO OPERACAO com os atributos ID LANCAMENTO OPERACAO,

COMPRA\_VENDA, QUANTIDADE, PRECO, VALOR\_TOTAL, ID\_TIPO\_MERCADO, ID\_NOTACORRETORA E CODIGO\_EMPRESA tem relacionamento com a tabela TIPO\_MERCADO com os atributos ID\_TIPO\_MERCADO e NOME\_TIPO\_MERCADO, a tabela NOTA\_CORRETAGEM possui relacionamento com LANCAMENTO\_OPERACAO e CORRETORA e seus atributos são ID\_NOTA\_CORRETAGEM, NUMERO\_NOTA\_CORRETAGEM, DATA\_PREGAO\_NOTA\_CORRETAGEM, ID\_CORRETORA, ID\_USUARIO e tem relacionamento com a tabela USUARIO com os atributos ID\_USUARIO, NOME\_USUARIO, SENHA\_USUARIO, EMAIL\_USUARIO E SALT\_USUARIO, TIPO\_MERCADO com pôr fim a tabela CORRETA com os atributos ID\_CORRETORA e NOME\_CORRETORA.

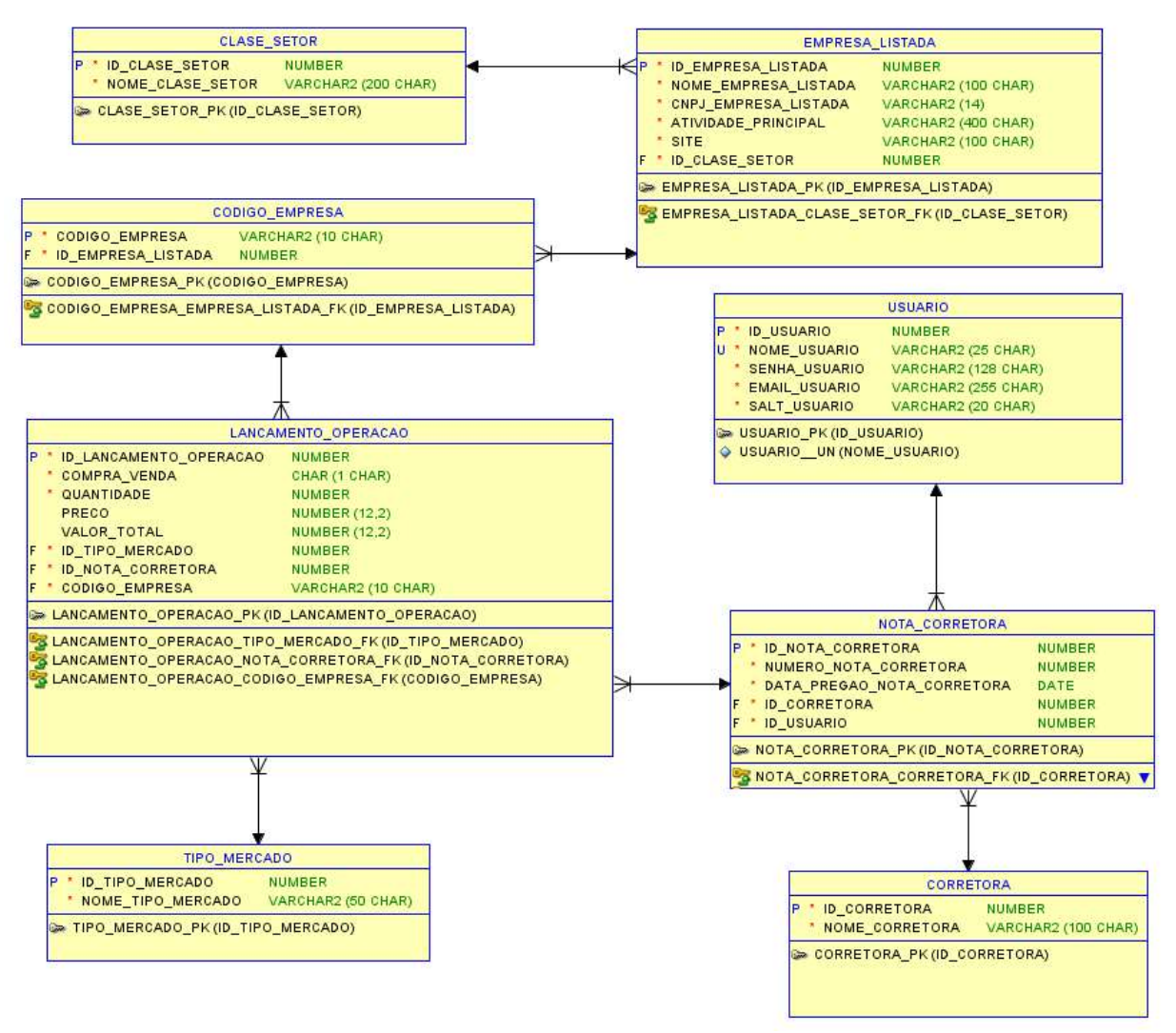

#### Figura 14 Modelagem de entidade e relacionamento

Fonte: elaborado pelo autor (2023)

#### 5 DESCRIÇÃO DA APLICAÇÃO

O aplicativo Gênio da Gestão tem como foco oferecer as funcionalidades: carteira de investimento, notas de corretagem, relatórios mensais e relatório de declaração anual, para a construção desta aplicação foram utilizados os materiais e recurso descritos na seção 4.2 tendo um destaque o Oracle APEX que serão descritos o processo a seguir com mais detalhes.

#### 5.1 Iniciando com Oracle Apex

O Oracle APEX apresenta a tela inicial demostrada na Figura 15. Após efetuar login com êxito no ambiente de desenvolvimento, existem 4 opções para o desenvolvimento de aplicativo sendo enumeradas de 1 a 4, sendo App Builder (1), SQL Workshop (2), Team Development (3) e Galeria (4). O App Builder e o SQL Workshop serão apresentados em detalhes posteriormente. Neste momento, basta saber apenas que App Builder é uma ferramenta de criação e manipulação de aplicativos, enquanto o SQL Workshop é uma ferramenta gratuita de gerenciamento de banco de dados que está incluso ao Oracle APEX.

O Team Development possibilita a eficiente gestão de uma equipe de desenvolvimento colaborativo, focada na criação de aplicativos. Este processo permite o acompanhamento detalhado dos recursos dos aplicativos, promove a comunicação fluida entre os membros da equipe e possibilita a detecção e correção ágil de eventuais erros nos aplicativos desenvolvidos. Além disso, a Galeria disponibiliza uma variedade de aplicativos previamente desenvolvidos pela equipe da Oracle, oferecendo aos desenvolvedores a flexibilidade de utilizá-los como base e adaptá-los de acordo com suas necessidades específicas. (Chatterjee et al., 2023).

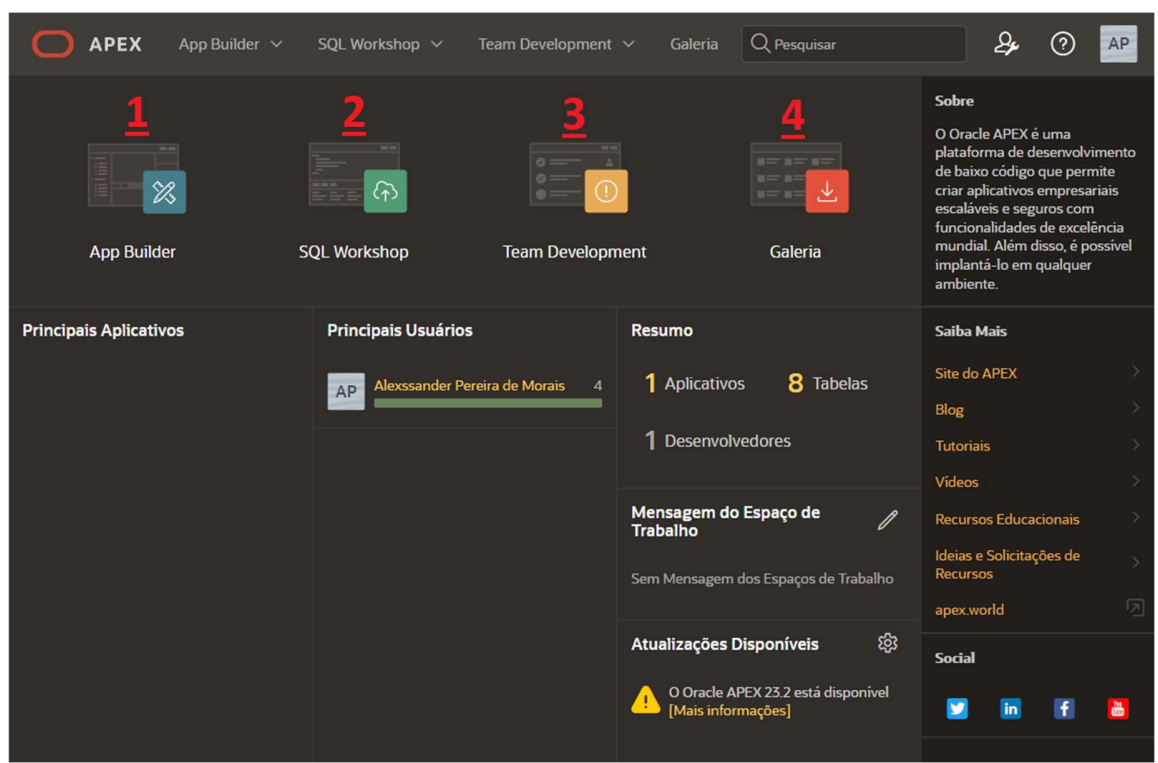

Figura 15 Tela Inicial Oracle APEX

Fonte: elaborado pelo autor (2023)

#### 5.2 Construtor de aplicativo

O App Build oferece quatro opções distintas, como ilustrado na Figura 16: Criar (A), Importar (B), Painel de Controle (C) e Utilitário de Espaço de Trabalho (D). Estas opções proporcionam diferentes abordagens para a construção e gerenciamento de aplicativos. No campo (E), é possível visualizar os aplicativos previamente criados no ambiente, fornecendo um acesso rápido e fácil às criações existentes. Essa organização intuitiva visa otimizar a experiência do usuário, permitindo uma navegação eficiente e simplificada no processo de desenvolvimento de aplicativos.

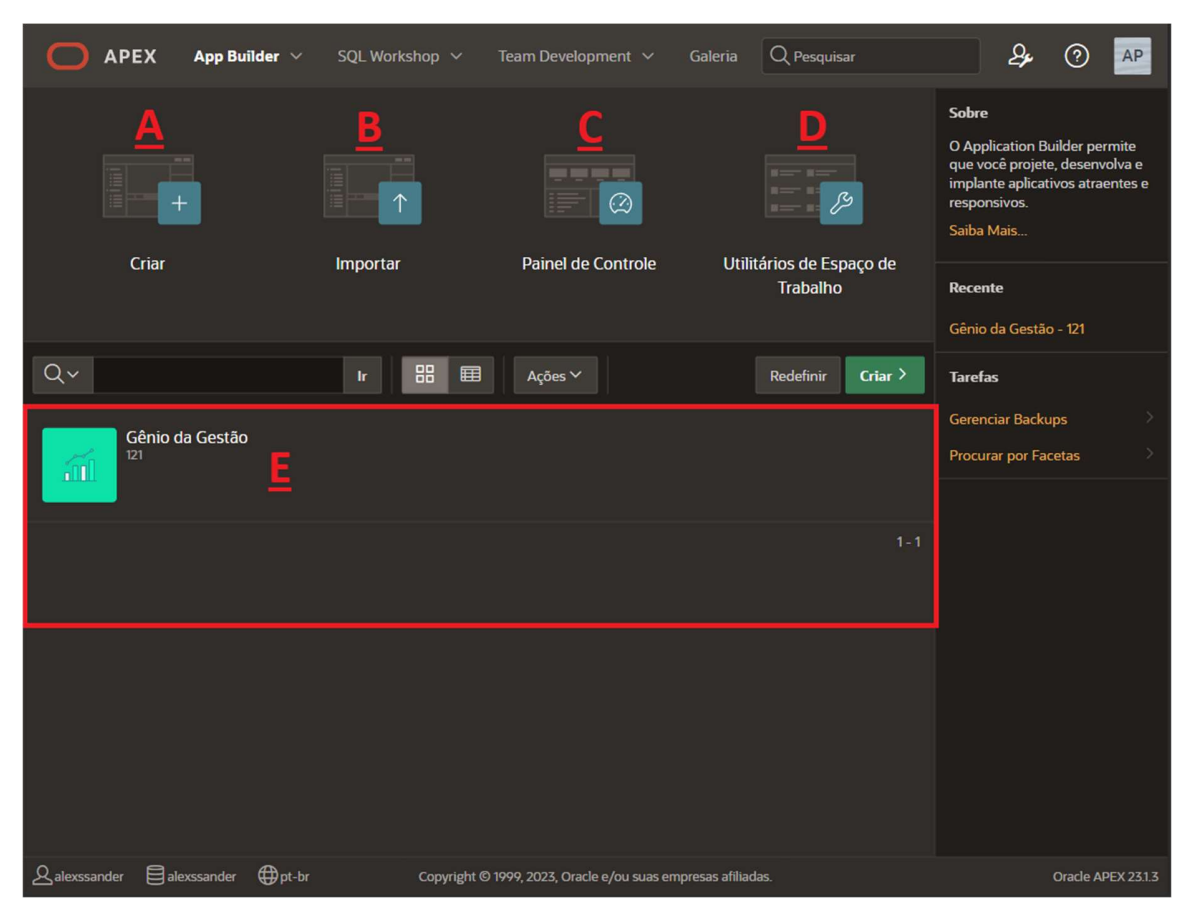

Figura 16 App Build

Fonte: elaborado pelo autor (2023)

A opção Criar (A) é utilizada para a criação de novas aplicações, onde é possível determinar as configurações que são utilizadas na aplicação. As configurações disponíveis são: ao logo do aplicativo (1), nome da aplicação (2), aparência (3), instalar aplicativo web progressivo (4), controle de acesso (5), feedback (6), notificações (7), relatório de atividade (8), seleção de estilo do tema (9), página sobre (10), opções de configuração (11), idioma da aplicação (12), configurações avançadas (13) e padrões da interface do usuário (14). Com estes recursos é possível otimizar tempo de desenvolvimento, sendo necessário apenas configurar conforme as necessidades a Figura 17 apresenta os recursos citados.

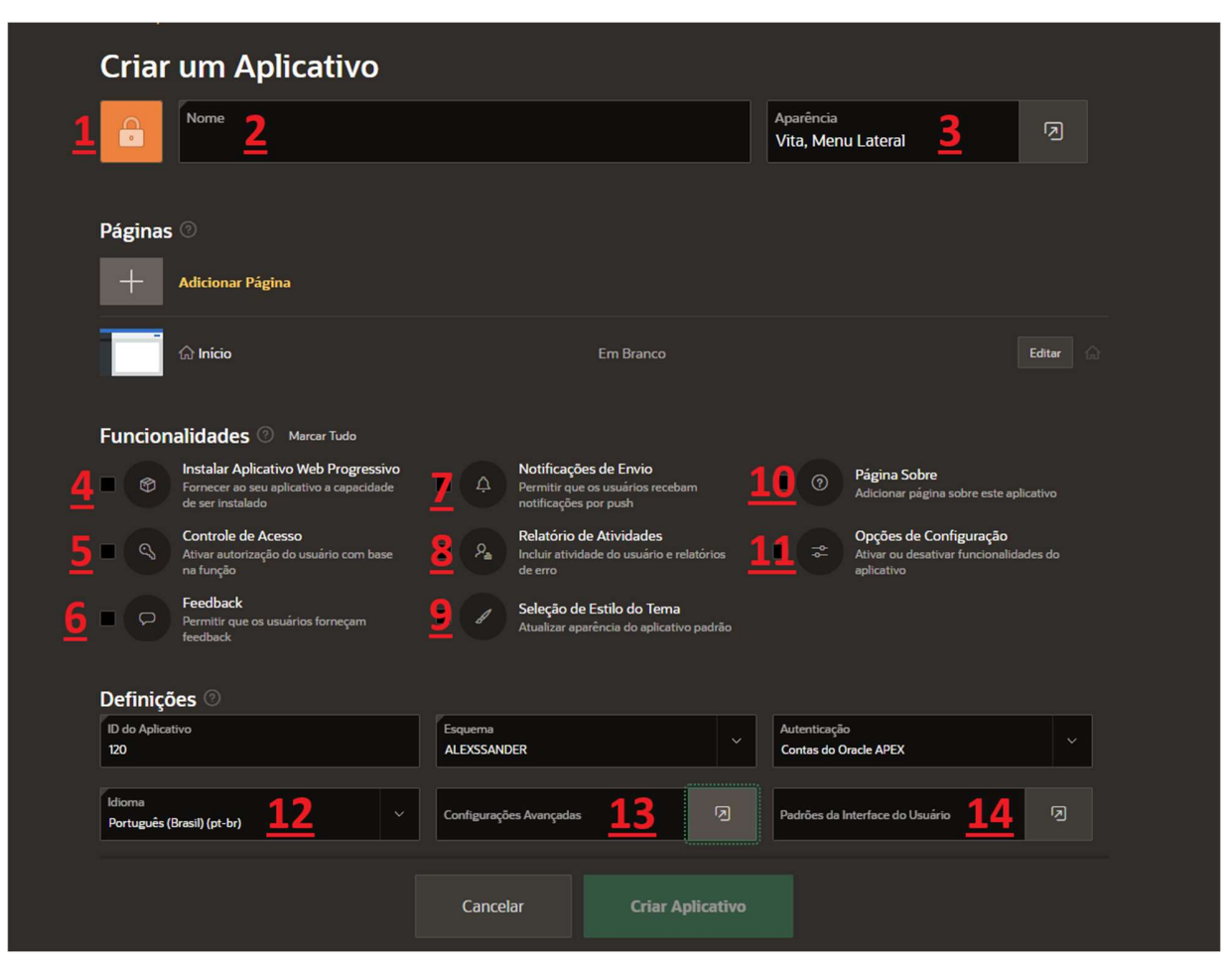

Figura 17 Criar um aplicativo

Fonte: elaborado pelo autor (2023)

Com a opção Importar (B), conforme demonstrado na Figura 16, é viável importar aplicações no Oracle APEX para o ambiente local de trabalho. Esta funcionalidade oferece a conveniência de exportar uma aplicação de um ambiente específico e, posteriormente, importá-la em outro ambiente. Essa capacidade de transferência entre ambientes proporciona uma flexibilidade valiosa, permitindo que desenvolvedores movam e compartilhem suas aplicações de forma eficaz, contribuindo para uma gestão eficiente e intercâmbio de projetos no Oracle APEX.

A opção Painel de Controle (C), como evidenciado na Figura 16, fornece estatísticas abrangentes dos aplicativos desenvolvidos no ambiente Oracle APEX. Isso inclui informações como o número total de aplicativos, as páginas mais ativas, a contagem de páginas desenvolvidas, a contagem de páginas por aplicação, os eventos por página e a utilização de componentes da região nativa. Essa funcionalidade oferece uma visão analítica e detalhada do desempenho e da utilização dos aplicativos, permitindo aos desenvolvedores uma análise precisa para aprimorar e otimizar suas criações no Oracle APEX.

Finalmente, a opção Utilitário de Espaço de Trabalho (D), conforme ilustrado na Figura 16, oferece uma extensa lista de ferramentas para personalização adicional. Essa funcionalidade abrange o gerenciamento de backups dos aplicativos, a exportação de componentes, a administração de credenciais de segurança e uma variedade de outras opções. Essas ferramentas adicionais visam proporcionar aos desenvolvedores maior controle sobre o ambiente de trabalho, facilitando tarefas administrativas e personalizações específicas para atender às necessidades individuais. O Utilitário de Espaço de Trabalho serve como uma central conveniente para realizar diversas operações de gerenciamento, contribuindo para uma experiência de desenvolvimento mais eficiente e adaptável no Oracle APEX.

#### 5.3 Sql Workshop

O SQL Workshop é uma ferramenta dedicada à manipulação de tabelas e dados em um banco de dados. A Figura 18 destaca as opções abrangentes disponíveis para a manipulação eficaz de dados. Estas opções incluem: Navegador de Objetos, Comando SQL, Scripts SQL, Utilitários e Serviços RESTful.

O Navegador de Objetos (1) é uma ferramenta de interface gráfica que nos possibilita a criação e manipulação de diversos elementos relacionados ao banco de dados, como: Tabelas (Table), Views, Indice (Index), Sequência (Sequence), Tipo (Object), Pacote (Package), Procedimento (Procedure), Função (Function), Trigger, Link de Banco de dados, Sinônimo.

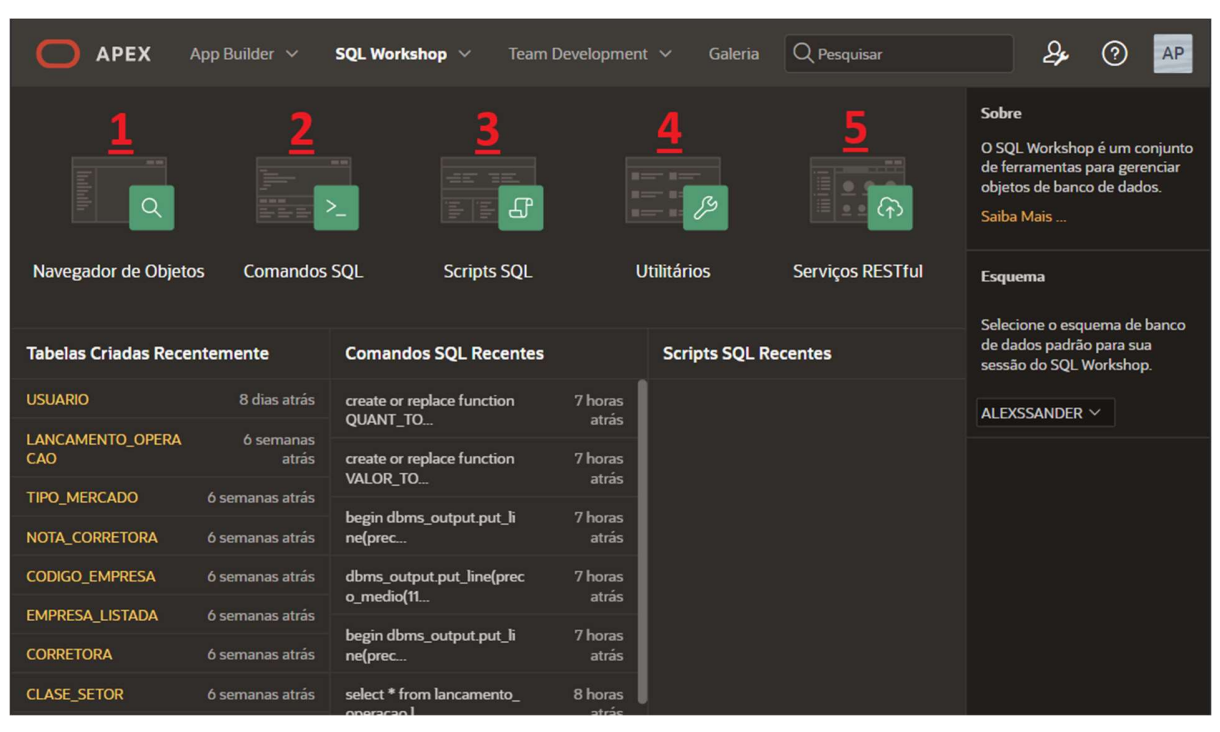

Figura 18 SQL Workshop

Fonte: elaborado pelo autor (2023)

De acordo com a Figura 18, a ferramenta **Comandos SQL** (2) proporciona uma interface em linha de comando que é possível executar comandos em SQL e PLSQL, oferecendo mais recurso que o Navegador de Objetos. Essa atividade é uma outra forma de manipular o banco de dados, sendo mais intuitiva e simples.

O Scripts SQL (3) é uma ferramenta de criação e gerenciamento de scripts SQL. Um script SQL não é nada mais que um conjunto de comando em SQL ou PLSQL armazenados na forma de um arquivo, que serve para criar, editar, visualizar, iniciar e excluir objetos em banco de dados (Jennings et al., 2023).

A categoria Utilitários (4) apresenta uma variedade de ferramentas destinadas à personalização avançada e administração de bancos de dados. Dentre as funcionalidades oferecidas por essas ferramentas, destacam-se:

> a capacidade de carregar/salvar dados do banco de dados de/arquivos de texto, XML ou de cálculo (por meio da ferramenta Data Workshop);

- a criação de consultas SQL utilizando uma interface gráfica de usuário (com a ferramenta Query Builder);
- a instalação de conjuntos de dados e tabelas pré-criadas, que podem ser empregados na elaboração de aplicativos de teste (mediante a ferramenta Sample Datasets);
- é uma ferramenta concebida para recuperar objetos excluídos do banco de dados (a ferramenta Lixeira).

A funcionalidade Serviços RESTful (5) disponibiliza uma ferramenta que facilita a criação e administração de serviços RESTful por meio do ORDS. Isso permite a criação de pontos de acesso ou URI que possibilitam que outras aplicações acessem dados do banco de dados Oracle no ambiente de desenvolvimento (Jennings et al., 2023).

#### 5.4 Aplicação

O aplicativo Gênio da Gestão foi concebido mediante a utilização do SQL Workshop, conforme abordado no capítulo 5.3, para a estruturação do banco de dados e a criação de seus elementos, incluindo as tabelas detalhadas no capítulo 4.3.2. Este procedimento foi descomplicado, e a Figura 19 ilustra de forma clara esse processo. Inicialmente, realizamos a definição do nome da tabela (1), em seguida, acrescentamos as colunas desejadas (2), e por último, procedemos à configuração detalhada de cada coluna, especificando nome, tipo de dado, precisão, escala, nulidade, chave primária, expressão padrão e comentários. Esse processo foi repetido sistematicamente para a criação de todas as tabelas conforme as especificações determinadas.

| <b>Criar Tabela</b>                                                                  |                               |                                                |          |                                    |                          |                         |                                  | $\mathsf{x}$        |
|--------------------------------------------------------------------------------------|-------------------------------|------------------------------------------------|----------|------------------------------------|--------------------------|-------------------------|----------------------------------|---------------------|
|                                                                                      | Nome da Tabela<br>Comentários | <b>CLASE_SETOR</b><br>Semântica<br><b>CHAR</b> |          | $\odot$<br>$\mathbf{v}$<br>$\odot$ | $\odot$                  |                         |                                  |                     |
| <b>Colunas</b>                                                                       |                               |                                                |          |                                    |                          |                         |                                  |                     |
| Editar<br><b>Adicionar Coluna</b>                                                    |                               |                                                |          |                                    |                          |                         |                                  |                     |
| 亖                                                                                    | Nome da Coluna                | <b>Tipo de Dados</b>                           | Precisão | Escala/Tamanho Não Nulo            |                          |                         | Chave Primária. Expressão Padrão | <b>Comentários</b>  |
| ≣                                                                                    | <b>ID_CLASE_SETOR</b>         | <b>NUMBER</b>                                  |          |                                    | $\blacktriangleright$    | $\overline{\textbf{v}}$ |                                  |                     |
| 亖                                                                                    | NOME_CLASE_SETOR              | <b>VARCHAR2</b>                                |          |                                    | $\overline{\phantom{0}}$ | П                       |                                  |                     |
|                                                                                      |                               |                                                |          |                                    |                          |                         |                                  |                     |
|                                                                                      |                               |                                                |          |                                    |                          |                         |                                  |                     |
| 1 linhas selecionadas<br>Total 2                                                     |                               |                                                |          |                                    |                          |                         |                                  |                     |
| Clique duas vezes em qualquer célula ou clique no botão Editar para ativar a edição. |                               |                                                |          |                                    |                          |                         |                                  |                     |
| Cancelar                                                                             |                               |                                                |          |                                    |                          |                         | <b>Visualizar SQL</b>            | <b>Criar Tabela</b> |

Figura 19 Criar Tabela

Fonte: elaborado pelo autor (2023)

Após a etapa de criação das tabelas, seguimos para a configuração das chaves estrangeiras, a elaboração de views, funções e triggers. Este processo foi notavelmente simplificado devido à interface amigável proporcionada pela ferramenta. A facilidade de navegação e as opções intuitivas permitiram uma configuração eficiente e livre de complicações, demonstrando a praticidade oferecida pela interface para a realização dessas tarefas.

Com a estrutura do banco de dados já criada e configurada, passamos para a etapa de criação do aplicativo, fazendo o uso do APP Build descrito no Capítulo 5.2. Para a criação do aplicativo, foram utilizadas todas as configurações que a APP Build oferece, sendo necessários apenas a definição do nome da aplicação e o ícone da aplicação.

Após a criação do aplicativo vamos criar e personalizar algumas páginas, começando pela página de login. Nesta página foi necessário criar apenas um botão "Cadastrar" e efetuar sua configuração, os demais componentes já estão incluídos e configurados na página de login padrão. A Figura 20 apresenta a tela de login que foi 90% produzido pelo Oracle APEX e 10% personalizado pelo desenvolvedor.

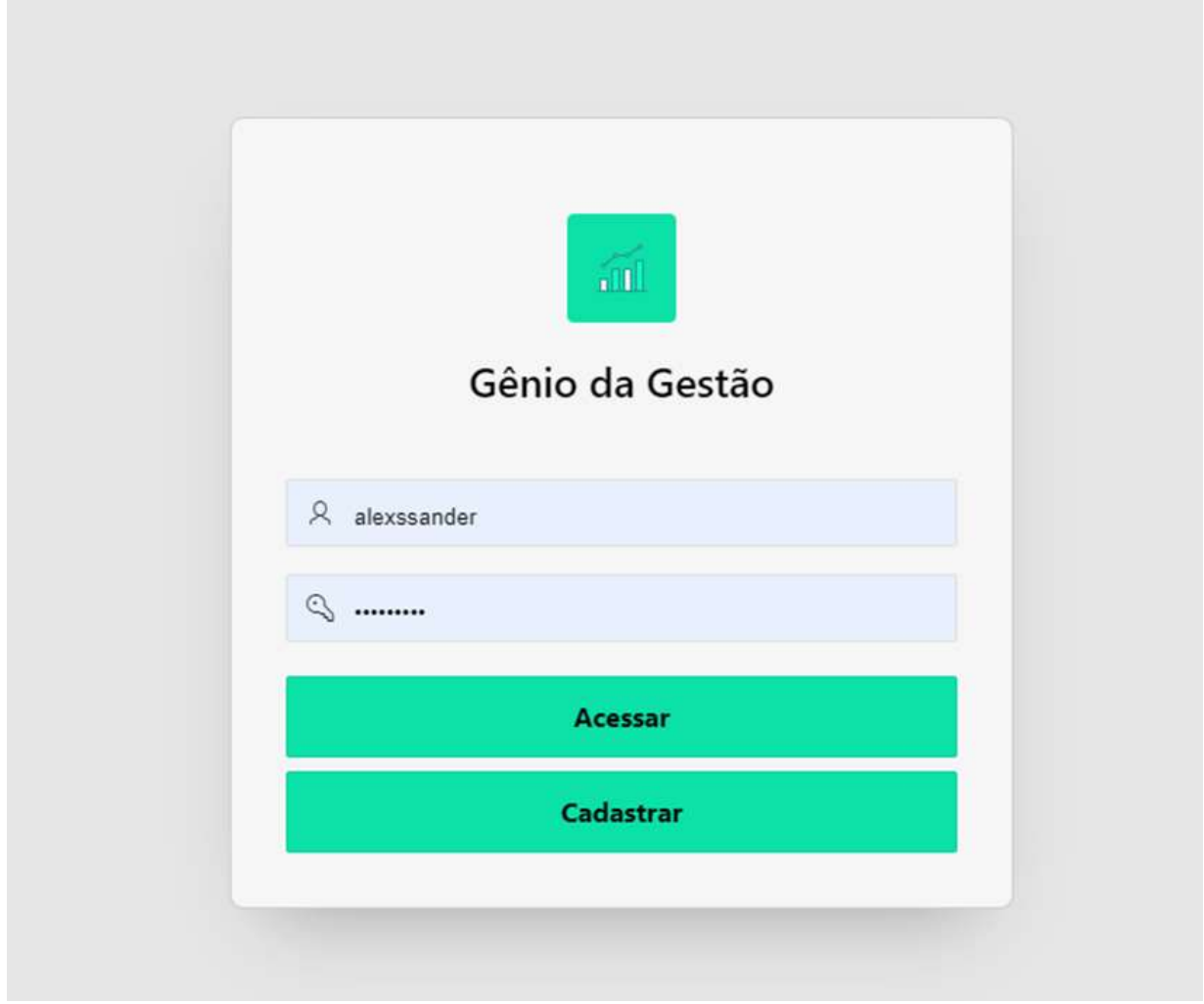

Figura 20 Tela de login

Fonte: elaborado pelo autor (2023)

Na página inicial, incluímos o componente "Lista", que oferece a capacidade de integrar ícones, valores, descrições e redirecionamento de página quando uma ação é acionada, como um clique. Isso ocorre após a configuração da página de destino para a qual será redirecionado. A personalização desse componente é simples, graças à interface do Oracle APEX. A Figura 21 exibe o resultado dessa personalização.

Figura 21 Página inicial

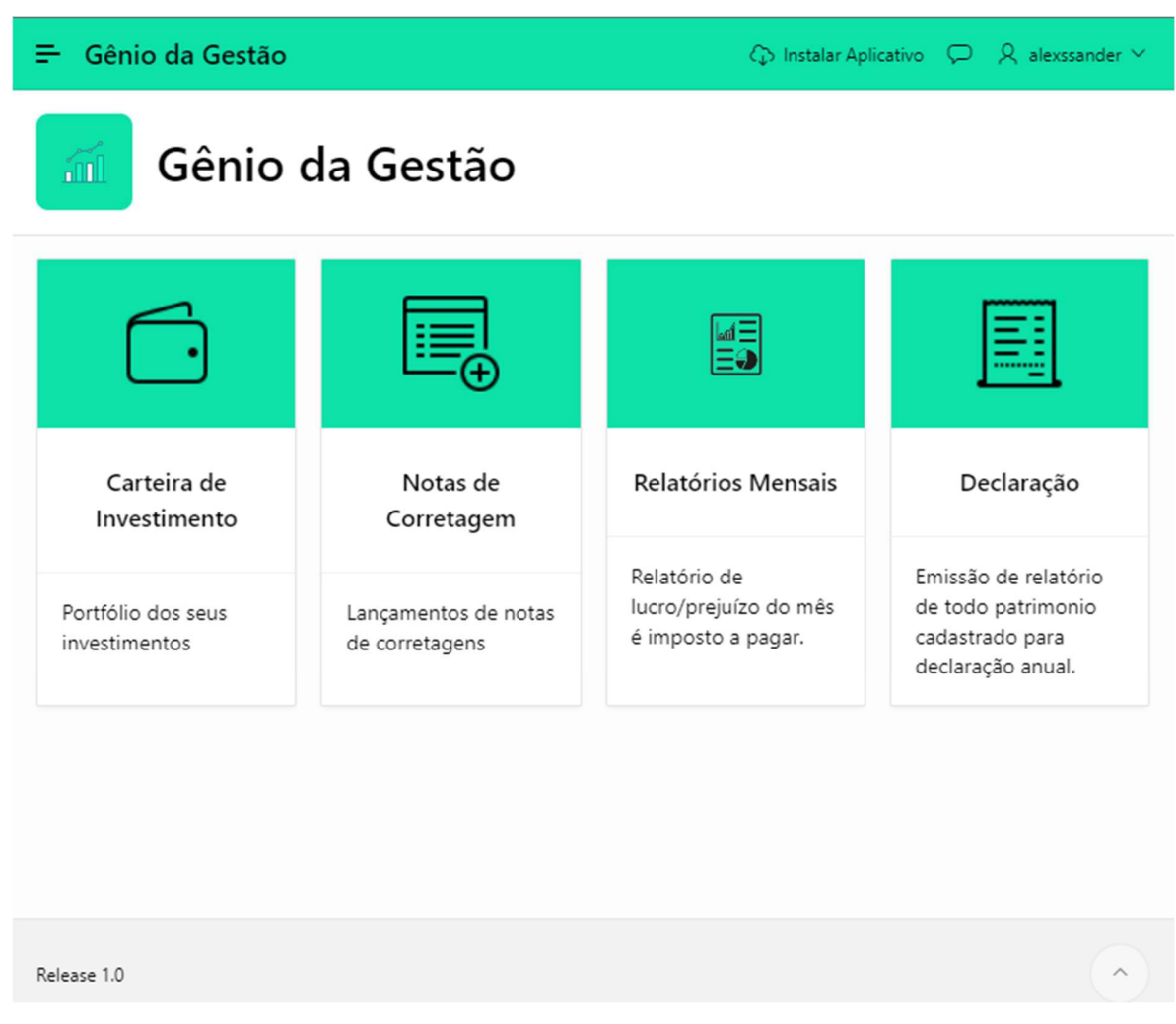

Fonte: elaborado pelo autor (2023)

Ao entrar na página Notas de Corretagem, o usuário passa a ter acesso para adicionar notas de corretagem, visualizar suas notas de corretagem e fazer a edição das suas notas de corretagem, está é uma das principais páginas do aplicativo pois é a partir dos lançamentos do usuário que será possível fazer visualizar a carteira de investimento.

#### Figura 22 Tela de nota de corretagem

= Gênio da Gestão

## $\Diamond$  Instalar Aplicativo  $\Diamond$  A alexssander  $\lor$

# Notas de Corretagem

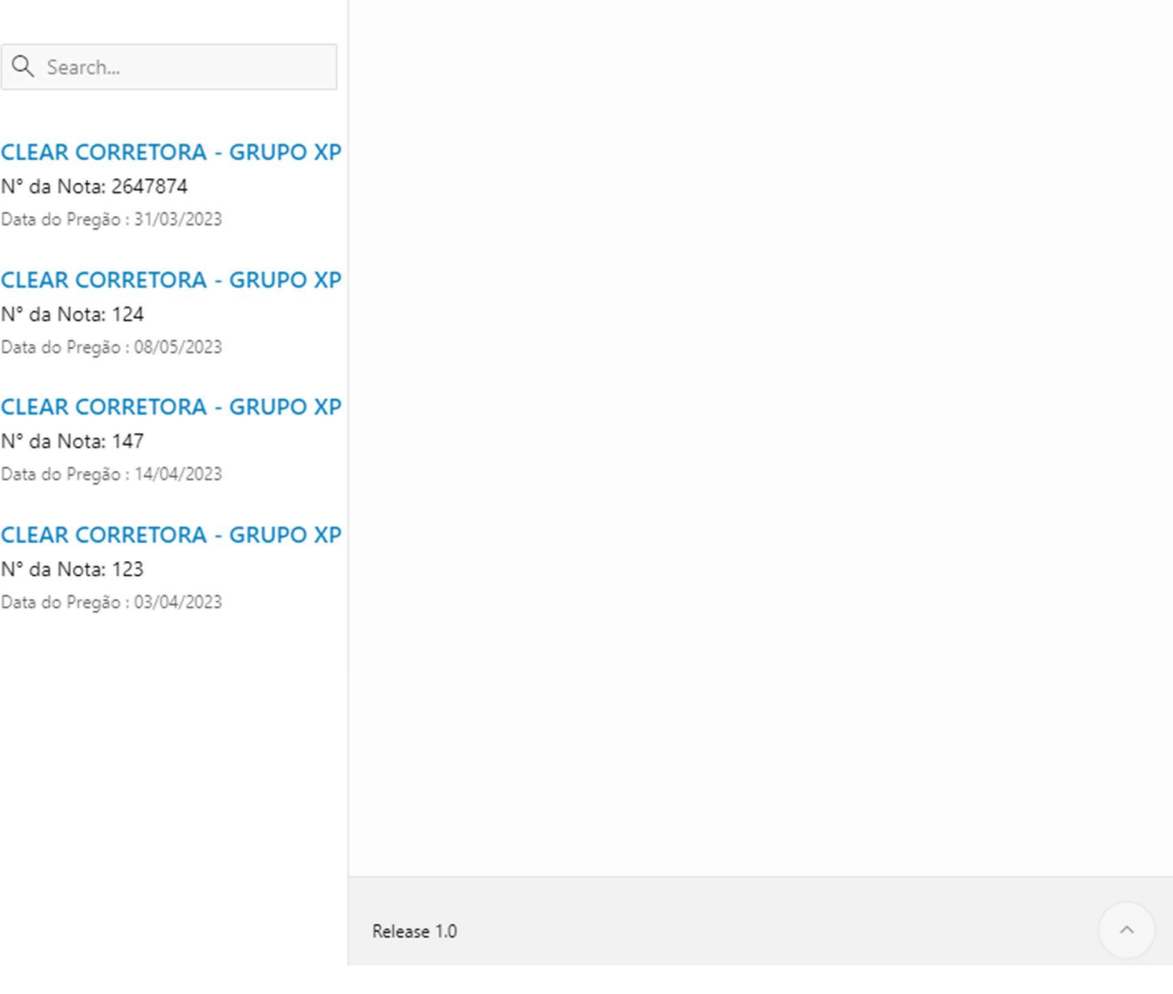

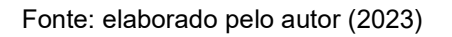

Para o desenvolvimento desta página foi utilizado os seguintes componentes que contribuirão com redução de tempo necessário para desenvolvimento da interface:

- Página no modelo "Left Side Column" que é uma modelo de página com uma coluna latera a esquerda;
- "Breadcrumb" (destacado em retângulo azul na Figura 23) que é uma trilha de navegação que indica a página na qual o usuário está;

+ Adicionar Nota

- "Conteúdo Estático" e tipo de região mais simples do Oracle APEX, que normalmente utilizada para adicionar itens e botões e html estático;
- "Relatório Clássico" é um componente que recebe uma consulta SQL é apresenta o relatório, este componente apresenta algumas variações na aparência, nesta página foi utilizado as variações apresentadas na Figura 23, "Busca Resultado" (A), "Value Attribute Paires – Column" (B) e "Strandard" (C);
- e os botões apresentados na Figura 23 indicados por setas.

#### Figura 23 Tela nota de corretagem componentes

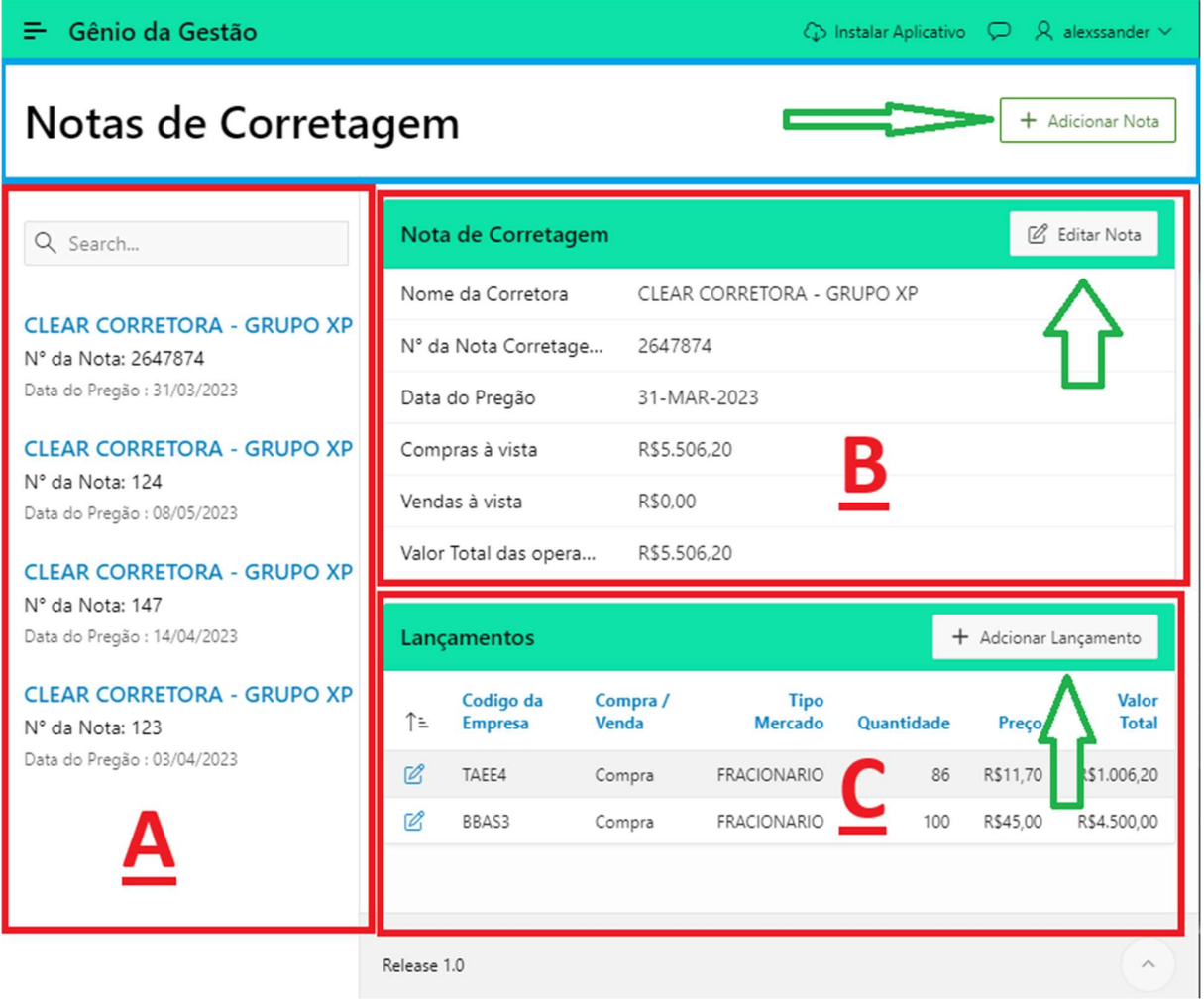

Ao clicar no botão "Adicionar Nota", o usuário é direcionado para a página de "Adicionar/Editar Nota", conforme ilustrado na Figura 24. Nessa página, o usuário tem a

Fonte: elaborado pelo autor (2023)

capacidade de incluir uma nova nota de corretagem. Se o acesso for feito através da opção "Editar Nota" (conforme mostrado na Figura 25), o usuário passa a realizar edição ou excluir uma nota de corretagem existente.

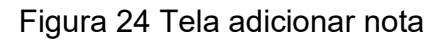

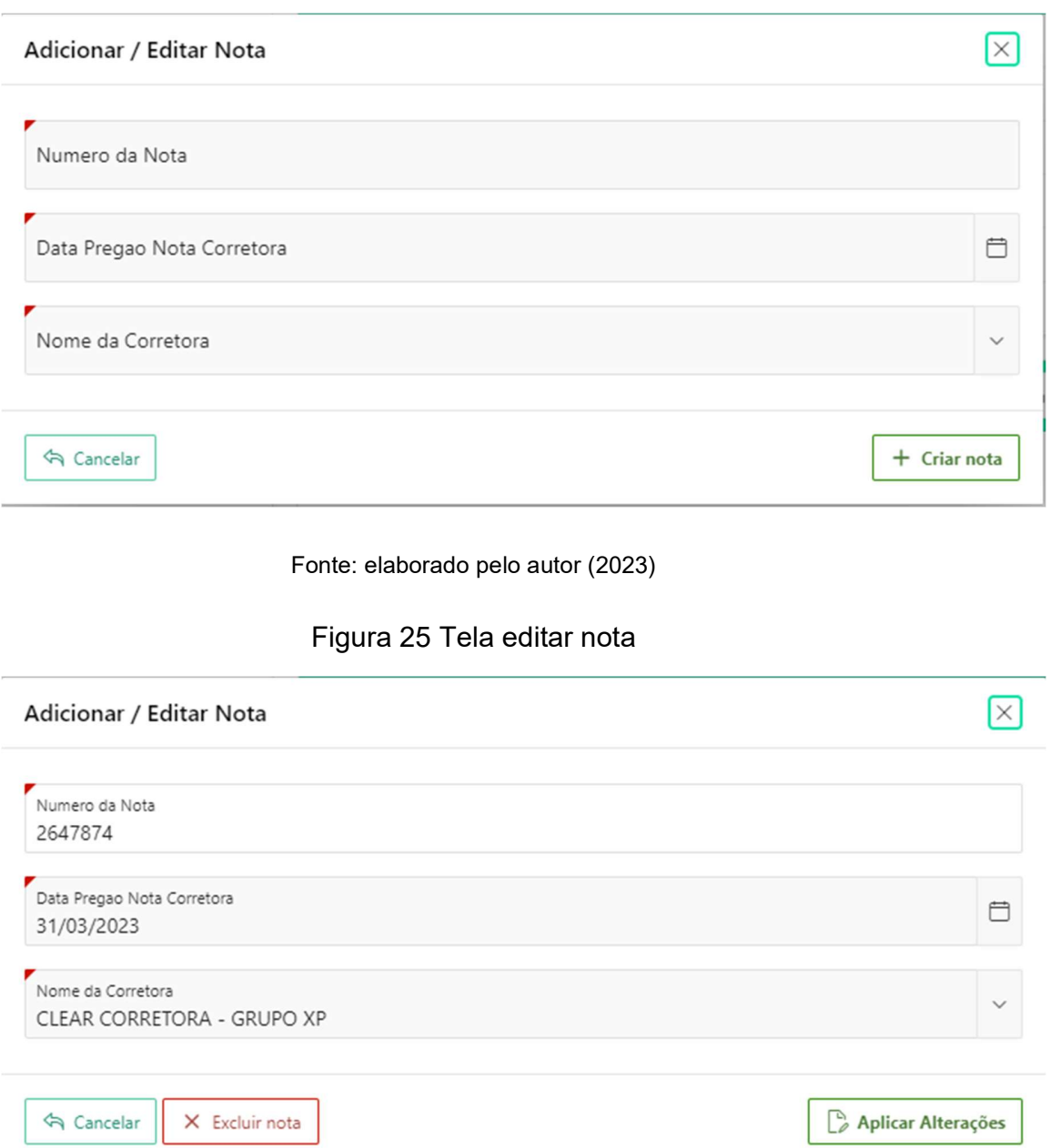

Fonte: elaborado pelo autor (2023)

 A construção desta página envolveu o uso do recurso de criação de página do Oracle APEX, conforme demonstrado na Figura 26, denominado "Form". Esse recurso possibilita a geração de um formulário para criação e edição com base em uma tabela, simplificando o processo ao exigir apenas a criação de validações e personalizações específicas da página. O mesmo recurso foi aplicado na página de "Adicionar Lançamento", tornando o processo de criação de telas CRUD mais vantajoso em comparação com os modelos convencionais.

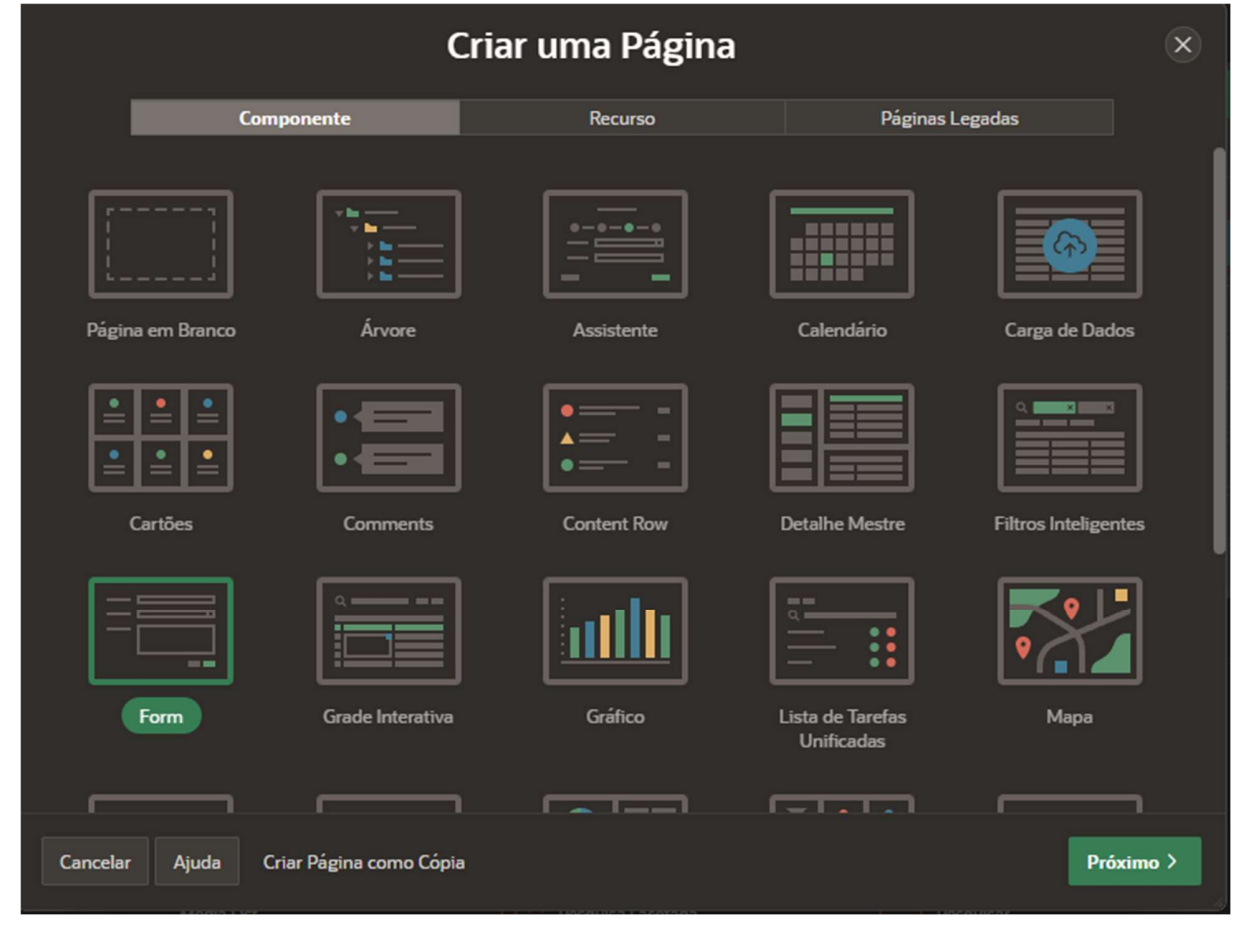

#### Figura 26 Criar form

Fonte: elaborado pelo autor (2023)

Após o usuário lançar suas primeiras notas de corretagem, já é possível o usuário visualizar sua carteira de investimentos, na página carteira. A Figura 27 e Figura 28 apresenta os investimentos cadastrados pelo usuário, na lateral esquerda e apresentado os investimentos do usuário separados por ativos, contendo informações como: preço médio, preço atual e valor total, o preço atual e valor total se dar por conta da integração da API Brapi , os recursos se comunica através de integração com APIs JSON. Já ao centro e apresentado um resumo geral dos investimentos, com as seguintes informações: total investido, patrimônio total, lucro / prejuízo e valorização, dado estes que são atualizado 1 vez ao dia com o uso da APIs e automação que o Oracle APEX oferece. E logo abaixo é visualizado um gráfico de linha mostrando as variações da ação selecionada e ao clicar no botão "Candle" o gráfico é alterado para um gráfico de candle a Erro! Fonte de referência não encontrada. apresenta está variação dos gráficos.

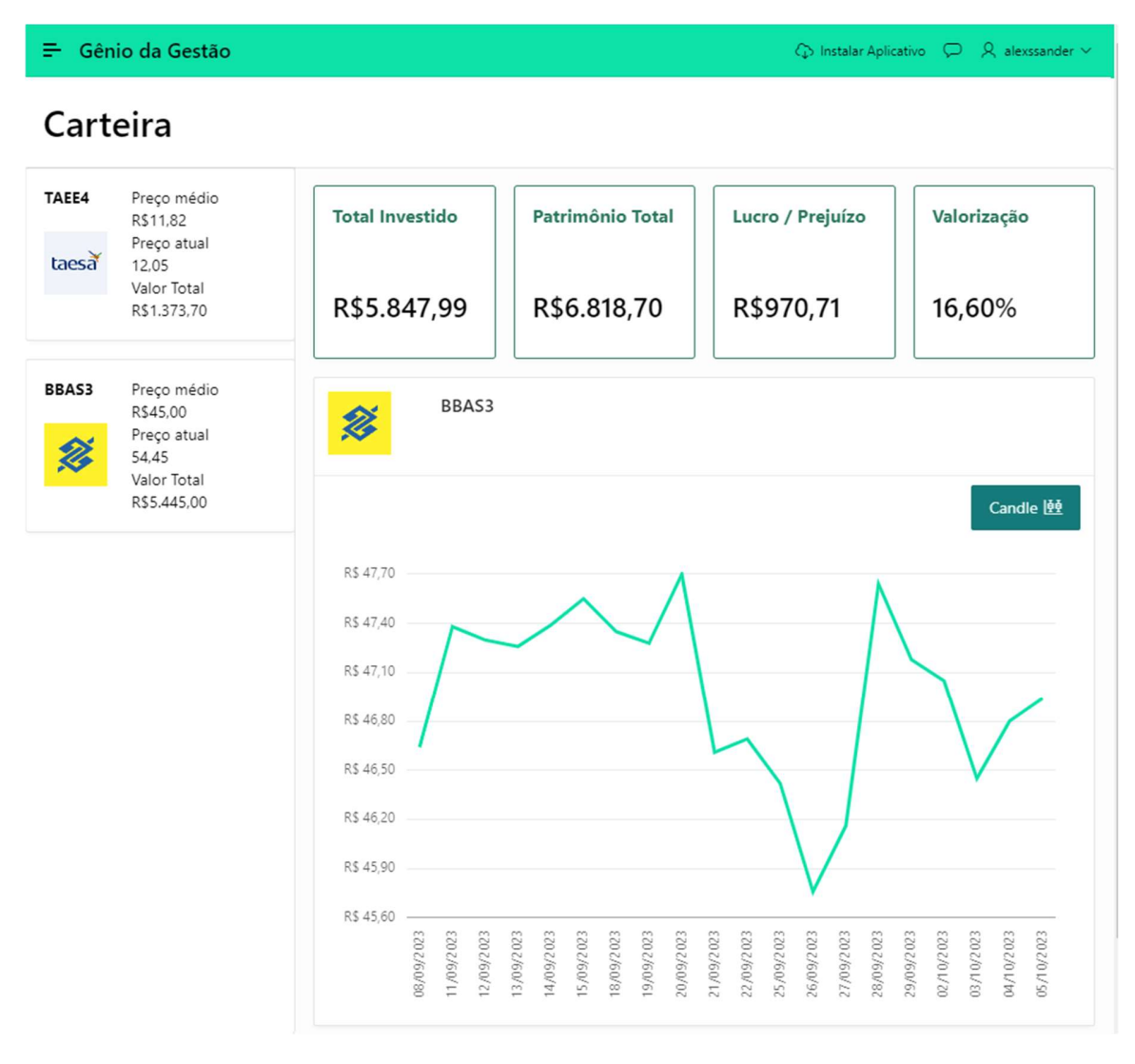

Figura 27 Tela carteira

Fonte: elaborado pelo autor (2023)

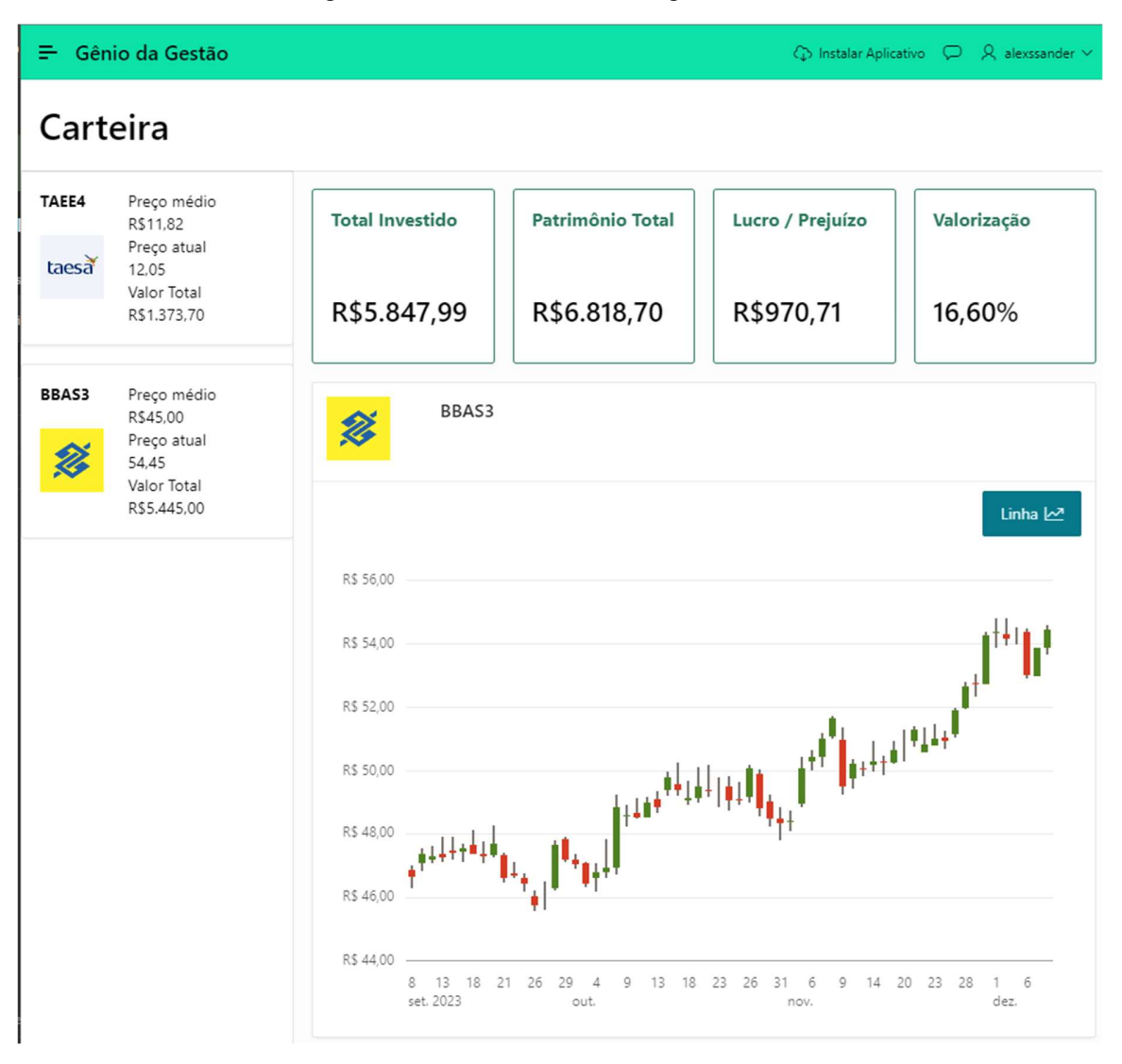

Figura 28 Tela carteira com gráfico de candle

Fonte: elaborado pelo autor (2023)

Na construção desta tela (da Figura 27 e Figura 28) foi utilizado foi utilizado componentes como Breadcrumb citado anteriormente, Cartões com aparência horizontal na lateral esquerda, Cartões com aparência de Grade ao centro da tela onde apresenta o resumo da carteira do usuário e Gráfico com duas aparências distintas sendo elas gráfico de linha e gráfico de velas (candle), a utilização destes componentes apresentou um resultado significativo tanto em questão da sua interface, quanto ao processo de desenvolvimento. No próximo capítulo serão apresentados os resultados e as dificuldades na criação da aplicação com o uso do Oracle APEX.

#### 6 DISCUSSÃO DOS RESULTADOS OBTIDOS

O objetivo deste projeto e apresentar as vantagens de se construir uma aplicação web utilizando a ferramenta low code Oracle APEX utilizando como exemplo a construção de um aplicativo web que auxilie o investidor brasileiro. Através do estudo de caso, demonstramos que é viável desenvolver aplicação web funcionais em um prazo reduzido devido aos recursos robustos oferecidos pelo Oracle APEX.

A principal dificuldade encontrada durando o desenvolvimento da aplicação foi a falta de recursos gratuitos ou acessíveis de APIs para buscar valores das ações, histórico, proventos e atualizações em tempo real.

Os resultados obtidos são notáveis quando confrontados com as dificuldades enfrentadas, evidenciando que, para desenvolvedores e empresas que buscam uma ferramenta para desenvolvimento de aplicações web o Oracle APEX é uma escolha vantajosa. Isso se deve, principalmente, às seguintes vantagens:

- Facilidade em encontrar a documentação e exemplos do seu uso;
- Recursos robustos para o desenvolvimento web;
- Desenvolvimento multiplataforma sendo possível desenvolve aplicação web, tanto para computadores quanto para dispositivos moveis;
- Comunidade ativa e disposta;
- Ferramentas que colabora para o trabalho em equipe;
- Facilidade em criar telas completa de CRUD com pouco clicks, não sendo necessariamente preciso digitar uma linha de código;
- Construção rápida e organizada da aplicação;
- Facilidade que SQL Workshop oferece para o desenvolver;
- Integração ágio com APIs.

### 7 CONCLUSÃO E TRABALHOS FUTUROS

Este trabalho teve o intuito de responder a seguinte questão de pesquisa: Quais as vantagens de construir aplicações web através da ferramenta low code Oracle APEX?

O Oracle APEX disponibiliza uma ampla variedade de ferramentas que beneficia a construção de aplicações web, permitindo a construção rápida e organizada de aplicações web funcionais, demonstrando sua efetividade no processo de construção.

Conclui-se que os recursos fornecidos pela ferramenta Oracle APEX apresentam reais vantagens na agilidade de desenvolvimento de aplicação web sendo estas:

- Criação de tabelas, de forma simplificada;
- criação de aplicações web com recursos, já configurados como página de login;
- criação simples de páginas de visualização e edição de dados com base em tabelas;
- componentes robustos de fácil utilização.

Ao estudar este trabalho, espera-se que os leitores possam adquirir um conhecimento básico sobre o Oracle APEX e suas vantagens no desenvolvimento web e adquira conhecimento sobre bolsa de valores e seu funcionamento.

Para continuidade desta pesquisa, sugere-se, como trabalho futuro:

- Aplicar o uso de outros recursos o Oracle APEX, não citados neste trabalho;
- fazer integração com sistema da bolsa de valores do brasil (B3);
- criar relatórios personalizados com os recursos que o Oracle APEX apresenta;
- aplicar o uso de indicadores da bolsa de valores.

#### 8 REFERÊNCIAS

Araujo, Giovana. Ações ordinárias e ações preferenciais. Jusbrasil,2014. Disponível em <https://www.jusbrasil.com.br/artigos/acoes-ordinarias-e-acoespreferenciais/169404264>. Acesso em: 19 de Setembro, 2023.

Baggia, Alenka et.al. Low code Programming with Oracle Apex Offers New Oportunities in Higher Education. 3rd International Scientific Conference on Recent Advances in Information Technology, Tourism, Economics, Management and Agriculture – ITEMA 2019 – Bratislava, Slovakia, October 24, 2019.

Bi4all. Oracle Application Express - Introdução ao APEX. Disponível em: <https://www.bi4all.pt/noticias/blog/oracle-application-express-introducao-ao-apex/>. Acesso em: 5 out. 2023.

Brasil. 1976. Lei nº 6.404, de 15 de dezembro de 1976. Dispõe sobre as Sociedades por Ações. Disponível em <https://www.planalto.gov.br/ccivil\_03/leis/l6404consol.htm>. Acesso em: 17 de setembro, 2023.

Chatterjee, A. et al. Getting Started with Team Development. Disponível em: <https://docs.oracle.com/en/database/oracle/apex/23.1/htmdb/getting-started-teamdevelopment.html>. Acesso em: 7 nov. 2023.

Cresol. Bolsa de valores: o que é e como investir. Disponível em: <https://blog.cresol.com.br/bolsa-de-valores-o-que-e-e-como-investir/>. Acesso em: 26 set. 2023. Ferrari, H. Número de investidores na B3 sobe para 5,8 milhões em 2022. Disponível

em: <https://www.poder360.com.br/economia/numero-de-investidores-na-b3-sobe-para-58-milhoes-em-2022/>. Acesso em: 23 mar. 2023.

Genial. O que são Fundos Imobiliários (FIIs)? Entenda, antes de investir! Disponível em: <https://blog.genialinvestimentos.com.br/fundos-imobiliarios/>. Acesso em: 15 dez. 2023.

Hostmídia. Low code e no code: O que são, diferenças e vantagens. Disponível em: <https://www.hostmidia.com.br/blog/low-code-no-code/>. Acesso em: 15 dez. 2023.

Infomoney. BDRs: para que servem e como investir nos recibos de ações estrangeiras. Disponível em: <https://www.infomoney.com.br/guias/bdr-braziliandepositary-receipts/>. Acesso em: 15 dez. 2023.

Infomoney. IPO: como funciona a estreia de uma empresa na Bolsa. Disponível em: <https://www.infomoney.com.br/guias/ipo/>. Acesso em: 15 dez. 2023.

Institucional | B3. Disponível em: <https://www.b3.com.br/pt\_br/b3/institucional/quemsomos/>. Acesso em: 17 set. 2023.

Investimentos, E. T. Corretora de valores: aprenda a investir com profissionais. Disponível em: <https://blog.toroinvestimentos.com.br/investimentos/corretora-devalores>. Acesso em: 21 set. 2023.

Investimentos, E. T. O que é a Bolsa de Valores? Conheça mitos, verdades e como funciona! Disponível em: <https://blog.toroinvestimentos.com.br/bolsa/bolsa-de-valoreso-que-e-como-funciona>. Acesso em: 26 set. 2023.

It's money. Conheça os órgãos reguladores do Mercado Financeiro, 2023. Disponível em <https://itsmoney.com.br/orgaos-reguladores-mercado-financeiro/>. Acesso em: 17 de setembro. 2023.

Jennings, T. et al. Preface. Disponível em: <https://docs.oracle.com/en/database/oracle/apex/23.1/aeutl/preface.html>. Acesso em: 1 de dezembro. 2023.

Jmjcloud. Oracle ORDS - What is it? How can I use it? How should I use it? Disponível em: <https://www.jmjcloud.com/blog/ords-what-is-it-how-can-i-use-it-how-should-i-useit>. Acesso em: 5 de outubro, 2023.

Leite, G. O que é JSON? Conheça as regras de utilização! Disponível em: <https://www.alura.com.br/artigos/o-que-e-json>. Acesso em: 16 dez. 2023.

Litz, L. Apresento-lhes O Oracle APEX. Disponível em: <https://imasters.com.br/bancode-dados/apresento-lhes-o-oracle-apex>. Acesso em: 5 out. 2023.

Moretti, I. Metodologia de Pesquisa do TCC: conheça os tipos e veja como definir. Disponível em: <https://viacarreira.com/metodologia-de-pesquisa-do-tcc/>. Acesso em: 30 mai. 2023.

Morneau, V. APEX as a PWA. Disponível em: <https://vmorneau.me/apex-pwa-part1/>. Acesso em: 16 dez. 2023.

Oliveira, Daniel bueno. Classificação de ativos no mercado de ações utilizando mineração de dados. Oriendador: Sibelius Lellis Vieira. 2023. 61 f. TCC (Graduação) – Curso de Ciência da Computação, Escola Politécnica e de Artes, Pontifícia Universidade Católica de Goiás, Goiânia, 2023. Disponível em: <https://repositorio.pucgoias.edu.br/jspui/handle/123456789/6047>. Acesso em: 1 dez. 2023.

Oracle. Database Express Edition Installation Guide for Microsoft Windows. Disponível em: <https://docs.oracle.com/en/database/oracle/oracledatabase/21/xeinw/index.html#Oracle%C2%AE-Database-Express-Edition>. Acesso em: 5 out. 2023.

Oracle. 10 razões pelas quais o Oracle APEX é ideal para desenvolvedores. Disponível em: <https://blogs.oracle.com/oracle-brasil/post/10-razoes-oracle-apex-eideal-para-desenvolvedores-no-oracle-forms>. Acesso em: 15 dez. 2023.

Pobalopalous. ORDS Standalone vs Tomcat vs WebLogic. Disponível em: <https://peterobrien.blog/2023/02/18/ords-standalone-vs-tomcat-vs-weblogic/>. Acesso em: 15 dez. 2023.

Sistema fiep. Plataformas low-code e no-code: programar pode ser simples e para todos. Disponível em: <https://g1.globo.com/pr/parana/especial-publicitario/fiep/sistemafiep/noticia/2022/11/09/plataformas-low-code-e-no-code-programar-pode-ser-simples-epara-todos.ghtml>. Acesso em: 15 dez. 2023.

Stumpf, K. Mercado de obrigações: o que é, quais os tipos e vantagens? Disponível em: <https://www.topinvest.com.br/mercado-de-obrigacoes/>. Acesso em: 15 dez. 2023.

The apache software foundation. Apache Tomcat. tomcat.apache.org. Disponível em: <https://tomcat.apache.org/tomcat-9.0-doc/index.html>. Acesso em: 20 nov. 2023.

Totvs, E. Low code e no-code: guia completo. Disponível em: <https://www.totvs.com/blog/negocios/no-code-low-code/>. Acesso em: 5 out. 2023.

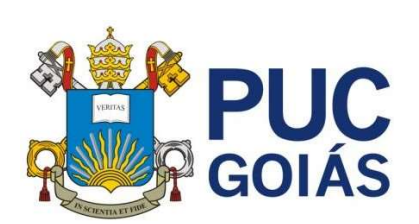

PONTIFÍCIA UNIVERSIDADE CATÓLICA DE GOIÁS GABINETE DO REITOR

Av. Universitária, 1069 ● Setor Universitário<br>Caixa Postal 86 ● CEP 74605-010<br>Goiânia ● Goiás ● Brasil<br>Fone: (62) 3946.1000<br>www.pucgoias.edu.br ● reitoria@pucgoias.edu.br

## RESOLUÇÃO nº 038/2020 – CEPE

### ANEXO I

#### APÊNDICE ao TCC

#### Termo de autorização de publicação de produção acadêmica

 $O(A)$  estudante Alexssander Pereira de Morais  $_{\rm do\ Curso\ de}$  Ciência da Computação  $_{\rm ,\ matrícula}$  2019.1.0028.0066-6  $_{\rm ,\ at}$ telefone:  $\frac{62 - 99136 - 6969}{\ldots}$  e-mail <u>alexssander.pereira08@gmail.com</u>, na qualidade de titular dos direitos autorais, em consonância com a Lei nº 9.610/98 (Lei dos Direitos do Autor), autoriza a Pontifícia Universidade Católica de Goiás (PUC Goiás) a disponibilizar o Trabalho de Conclusão de Curso intitulado \_\_\_\_\_\_\_\_\_\_\_\_\_\_\_\_\_\_\_\_\_\_\_\_\_\_\_\_\_\_\_\_\_\_\_\_\_\_\_\_\_\_\_\_\_\_\_\_\_\_\_\_\_\_\_\_\_\_\_\_\_\_\_\_\_\_\_\_\_\_ APLICAÇÃO LOW CODE WEB PARA CONTROLE DE AÇÕES 62 -99136-6969 matrícula 2019.1.0028.0066-6

\_\_\_\_\_\_\_\_\_\_, gratuitamente, sem ressarcimento dos direitos autorais, por 5 (cinco) anos, conforme permissões do documento, em meio eletrônico, na rede mundial de computadores, no formato especificado (Texto(PDF); Imagem (GIF ou JPEG); Som (WAVE, MPEG, AIFF, SND); Vídeo (MPEG, MWV, AVI, QT); outros, específicos da área; para fins de leitura e/ou impressão pela internet, a título de divulgação da produção científica gerada nos cursos de graduação da PUC Goiás.

Goiânia, <sup>13</sup> de Dezembro de 2023 de 2023

Assinatura do autor:  $\mathcal{A}_{\text{in}}$  and  $\mathcal{P}_{\text{out}}$ Nome completo do autor: Alexssander Pereira de Morais Assinatura do professor-orientador: (Attitud Nome completo do professor-orientador: Anibal Santos Jukemura